# Routing Hub Configuration User Guide

# **Oracle Banking Branch**

Release 14.6.1.0.0

Part Number F61366-01

August 2022

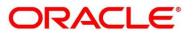

#### **Routing Hub Configuration User Guide**

Oracle Financial Services Software Limited Oracle Park Off Western Express Highway Goregaon (East) Mumbai, Maharashtra 400 063 India

Worldwide Inquiries: Phone: +91 22 6718 3000 Fax: +91 22 6718 3001 https://www.oracle.com/industries/financial-services/index.html

Copyright © 2021, 2022, Oracle and/or its affiliates. All rights reserved.

Oracle and Java are registered trademarks of Oracle and/or its affiliates. Other names may be trademarks of their respective owners.

U.S. GOVERNMENT END USERS: Oracle programs, including any operating system, integrated software, any programs installed on the hardware, and/or documentation, delivered to U.S. Government end users are "commercial computer software" pursuant to the applicable Federal Acquisition Regulation and agency-specific supplemental regulations. As such, use, duplication, disclosure, modification, and adaptation of the programs, including any operating system, integrated software, any programs installed on the hardware, and/or documentation, shall be subject to license terms and license restrictions applicable to the programs. No other rights are granted to the U.S. Government.

This software or hardware is developed for general use in a variety of information management applications. It is not developed or intended for use in any inherently dangerous applications, including applications that may create a risk of personal injury. If you use this software or hardware in dangerous applications, then you shall be responsible to take all appropriate failsafe, backup, redundancy, and other measures to ensure its safe use. Oracle Corporation and its affiliates disclaim any liability for any damages caused by use of this software or hardware in dangerous applications.

This software and related documentation are provided under a license agreement containing restrictions on use and disclosure and are protected by intellectual property laws. Except as expressly permitted in your license agreement or allowed by law, you may not use, copy, reproduce, translate, broadcast, modify, license, transmit, distribute, exhibit, perform, publish or display any part, in any form, or by any means. Reverse engineering, disassembly, or decompilation of this software, unless required by law for interoperability, is prohibited. The information contained herein is subject to change without notice and is not warranted to be error-free. If you find any errors, please report them to us in writing.

This software or hardware and documentation may provide access to or information on content, products and services from third parties. Oracle Corporation and its affiliates are not responsible for and expressly disclaim all warranties of any kind with respect to third-party content, products, and services. Oracle Corporation and its affiliates will not be responsible for any loss, costs, or damages incurred due to your access to or use of third-party content, products, or services.

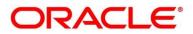

# Contents

| 1 | Pref  | face                         | .1        |
|---|-------|------------------------------|-----------|
|   | 1.1   | Purpose                      | .1        |
|   | 1.2   | Intended Audience            | . 1       |
|   | 1.3   | Document Accessibility       | .1        |
|   | 1.4   | Access to Oracle Support     | .1        |
|   | 1.5   | Structure                    | .1        |
| 2 | Intro | oduction                     | . 2       |
|   | 2.1   | Acronyms & Definitions       | . 3       |
| 3 | Star  | t Maintenance - Login Screen | .4        |
| 4 | Mai   | n Menu Screen                | . 5       |
| 5 | Serv  | <i>v</i> ice Consumer        | .6        |
|   | 5.1   | Add                          | .7        |
|   | 5.1.  | 1 Environment Variables      | .8        |
|   | 5.2   | Import1                      | 11        |
|   | 5.3   | View1                        | 12        |
|   | 5.4   | Edit1                        | 14        |
|   | 5.5   | Delete1                      | 14        |
|   | 5.6   | JSON Export1                 | 15        |
|   | 5.7   | SQL Export1                  | 15        |
| 6 | Serv  | vice Providers1              | 16        |
|   | 6.1   | Add1                         | 18        |
|   | 6.1.  | 1 Headers                    | 20        |
|   | 6.1.2 | 2 Service                    | 22        |
|   | 6.2   | Import2                      | 25        |
|   | 6.3   | View                         | 26        |
|   | 6.4   | Edit2                        | 28        |
|   | 6.5   | Delete2                      | 28        |
|   | 6.6   | Export2                      | 29        |
|   | 6.7   | Configuration2               | <u>29</u> |
| 7 | Imp   | lementation                  | 31        |
|   | 7.1   | Add                          | 33        |

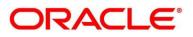

| 7              | 7.1.1 |      | Authentication                           | 7 |
|----------------|-------|------|------------------------------------------|---|
| 7.1.2<br>7.1.3 |       |      | Headers                                  | 8 |
|                |       |      | Service4                                 | 0 |
| 7              | 7.1.4 |      | Queue4                                   | 4 |
| 7.2            |       | Imp  | ort4                                     | 6 |
| 7.3            | ,     | Viev | v4                                       | 7 |
| 7.4            |       | Edit |                                          | 7 |
| 7.5            |       | Dele | ete                                      | 8 |
| 7.6            |       | Ехро | ort4                                     | 8 |
| 8 0            | Cons  | ume  | r Services4                              | 9 |
| 8.1            |       | Add  | 5                                        | 0 |
| 8              | 3.1.1 |      | Attributes                               | 2 |
| 8.2            |       | Imp  | ort5                                     | 4 |
| 8.3            | ,     | Viev | v5                                       | 6 |
| 8.4            |       | Edit | 5                                        | 6 |
| 8.5            |       | Dele | ete5                                     | 7 |
| 8.6            |       | Ехро | ort5                                     | 7 |
| 9 Т            | rans  | forr | nation5                                  | 8 |
| 9.1            |       | Add  |                                          | 0 |
| 9.2            |       | Imp  | ort6                                     | 3 |
| 9.3            | ,     | Viev | v6                                       | 4 |
| 9.4            |       | Edit |                                          | 5 |
| 9.5            |       | Dele | ete                                      | 5 |
| 9.6            |       | Ехро | ort6                                     | 6 |
| 10 F           | Routi | ing  |                                          | 7 |
| 10.            | 1     | Add  |                                          | 8 |
| 1              | 10.1. | 1    | Add Routing with Custom Rule6            | 9 |
| 1              | .0.1. | 2    | Add Custom Rule using Expression Editor7 | 0 |
| 1              | 0.1.  | 3    | Transformations                          | 1 |
| 10.            | 2     | Viev | ν7                                       | 3 |
| 10.            | 3     | Edit | 7                                        | 3 |
| 10.            | 4     | Dele | ete                                      | 4 |
| 11 0           | Chair | ning |                                          | 5 |

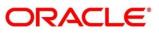

| 12 | Exte | ensibility77                                        |  |  |  |
|----|------|-----------------------------------------------------|--|--|--|
| 13 | Aud  | Audit purging / archiving                           |  |  |  |
| 14 | Mul  | tipart request79                                    |  |  |  |
| 15 | Con  | figuration80                                        |  |  |  |
| 16 | Aud  | it Log                                              |  |  |  |
| 17 | Das  | hboard                                              |  |  |  |
| 1  | 7.1  | Routing Health Indicator Widget87                   |  |  |  |
| 18 | Trar | nsformation Type                                    |  |  |  |
| 1  | 8.1  | Velocity                                            |  |  |  |
| 1  | 8.2  | XSLT                                                |  |  |  |
| 1  | 8.3  | JSLT91                                              |  |  |  |
| 19 | Ora  | cle Banking Routing Hub Integration Specification92 |  |  |  |
| 1  | 9.1  | Token Generation92                                  |  |  |  |
| 1  | 9.2  | Synchronous Dispatch API Specification93            |  |  |  |
| 1  | 9.3  | Asynchronous Dispatch API Specification95           |  |  |  |
| 1  | 9.4  | Asynchronous Dispatch Response API Specification97  |  |  |  |
| 20 | Ora  | cle Banking Routing Hub VM Arguments100             |  |  |  |

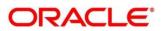

#### 1 Preface

#### 1.1 Purpose

This document enables the user to integrate Oracle Products with External Product Processor through Oracle Banking Routing Hub Platform.

#### **1.2 Intended Audience**

This document is intended for the following audience:

- Customers
- Partners

#### **1.3 Document Accessibility**

For information about Oracle's commitment to accessibility, visit the Oracle Accessibility Program website at <a href="http://www.oracle.com/pls/topic/lookup?ctx=acc&id=docacc">http://www.oracle.com/pls/topic/lookup?ctx=acc&id=docacc</a>.

#### 1.4 Access to Oracle Support

Oracle customers have access to electronic support through My Oracle Support. For information, visit

http://www.oracle.com/pls/topic/lookup?ctx=acc&id=info or visit

http://www.oracle.com/pls/topic/lookup?ctx=acc&id=trs if you are hearing impaired.

#### 1.5 Structure

This manual is organized into the following categories:

Preface gives information on the intended audience. It also describes the overall structure of the User Manual.

The subsequent chapters describe following details:

- Introduction
- Preferences & Database
- Configuration / Installation

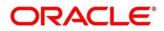

## 2 Introduction

Oracle Banking Routing Hub is routing hub which enables seamless & standardized integrations between FSGBU

Banking Product using configurations provided as part of the product Infrastructure.

Consumer Application does not need to know

- Servicing Providers or Product Processors Product processor to which the integration is required.
- Name of the Service Logical name of the service e.g. Funds Transfer, Letter of Credit Initiation
- Messaging structure of Service Structure of the message e.g JSON, XML.
- Communication Protocol Web services, Rest API, Queue.
- Can be integrated with different versions of a Product processors

In this document we have shown the maintenance of two product i.e." Oracle Service Consumer" as Service Consumer and "External Product Processor" as Service Provider

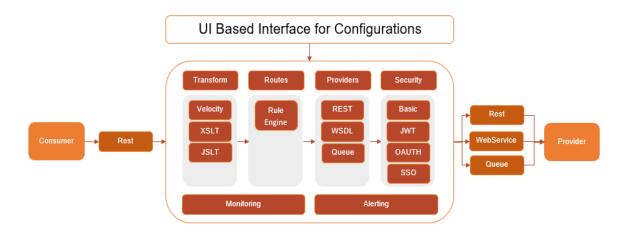

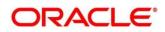

# 2.1 Acronyms & Definitions

Following are some of the acronyms and abbreviations you are likely to find in this user manual:

| Abbreviation & Definitions | Description                                                                                                    |
|----------------------------|----------------------------------------------------------------------------------------------------|
| Service Consumers          | Are Applications need to integrate with multiple product<br>processors with loosely couple integration layer available<br>as Oracle Banking Routing Hub. Service Consumer<br>integrates with Oracle Banking Routing Hub |
| Service Providers          | This are product processors available to serve the request<br>send by Oracle Banking Routing Hub on behalf of Service<br>Consumer                                                                                       |
| Service                    | Are Soap Web Services imported through WSDL or Rest<br>Web Services imported through Swagger                                                                                                    |
| Headers                    | Are headers require by product processor while sending request                                                                                                    |

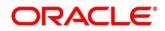

# 3 Start Maintenance - Login Screen

Open Browser, Hit URL and Launch Oracle Banking Routing Hub.

| Sign In     |
|-------------|
| User Name * |
|             |
| Password *  |
|             |
|             |
| Sign In     |
| Cancel      |

| Component I       | Component briefing |                 |                                            |                                      |  |  |
|-------------------|--------------------|-----------------|--------------------------------------------|--------------------------------------|--|--|
| Component<br>Name | Component<br>Type  | ls<br>Mandatory | Data type                                  | Comments                             |  |  |
| User Name         | Text Box           | Yes             | Alphanumeric                               |                                      |  |  |
| Password          | Text Box           | Yes             | Alphanumeric<br>with special<br>characters |                                      |  |  |
| Sign In           | Button             |                 |                                            | Navigates to Dashboard / menu screen |  |  |
| Cancel            | Button             |                 |                                            |                                      |  |  |

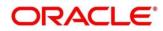

## 4 Main Menu Screen

| =                   | <u> </u> |
|---------------------|----------|
| Menu Item Search    |          |
| Core Maintenance    |          |
| Security Management |          |
|                     |          |
|                     |          |
|                     |          |
|                     |          |
|                     |          |
|                     |          |
|                     |          |
|                     |          |
|                     |          |
|                     |          |
|                     |          |

| Component briefing |                 |                                      |  |  |
|--------------------|-----------------|--------------------------------------|--|--|
| Component Name     | Component Type  | Comments                             |  |  |
| Core Maintenance   | Main menu item  |                                      |  |  |
| Routing Hub        | Sub menu item   |                                      |  |  |
| Configuration      | Sub menu option | Navigates to Configuration screen    |  |  |
| Service Consumer   | Sub menu option | Navigates to Service Consumer screen |  |  |
| Request Audit      | Sub menu option | Navigates to Request Audit screen    |  |  |

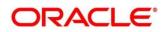

### 5 Service Consumer

Service Consumer is Oracle product which will invoke Oracle Banking Routing Hub API, Oracle Banking Routing Hub will analyse, evaluate destination product processor and transform data into format of the same.

Service Consumer comprises of the source and destination integration details.

#### Navigation: Core Maintenance -> Routing Hub -> Service Consumers

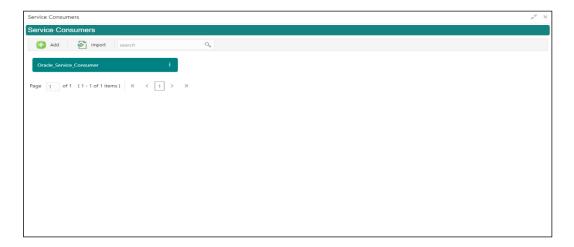

| Service Consumers                                                          |                                                                             | < <sup>عر</sup> ير |
|----------------------------------------------------------------------------|-----------------------------------------------------------------------------|--------------------|
| Service Consumers                                                          |                                                                             |                    |
| Add 🔂 Import search                                                        | ٩,                                                                          |                    |
| Oracle_Service_Consumer     I       Page 1 of 1 (1-1 of 1 items)     K < 1 | View<br>Edit<br>Delete<br>Export JSON<br>Configuration SQL<br>Request Audit |                    |

| Component briefing |                |           |                       |  |
|--------------------|----------------|-----------|-----------------------|--|
| Component Name     | Component Type | Condition | Comments              |  |
| Add                | Button         |           | Pops up add dialog    |  |
| Import             | Button         |           | Pops up import dialog |  |

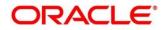

| Search<br>Navigation: Service | Combo Box One | icon (operation | Provides search<br>functionality with case<br>insensitive (Service<br>Consumer Name)<br>menu) |
|-------------------------------|---------------|-----------------|-----------------------------------------------------------------------------------------------|
| View                          | menu option   | Non-editable    | Pops up view dialog                                                                           |
| Edit                          | menu option   |                 | Pops up edit dialog                                                                           |
| Delete                        | menu option   |                 |                                                                                               |
| Export                        | Sub menu item |                 |                                                                                               |
| JSON                          | menu option   |                 | Exports in JSON                                                                               |
| SQL                           | menu option   |                 | Exports in SQL                                                                                |
| Configuration                 | menu option   |                 | Pops up configuration<br>dialog                                                               |
| Request Audit                 | menu option   |                 | Pops up request audit log                                                                     |

#### 5.1 Add

User can create Service Consumer manually.

| Service Consumers                                                                                                    |                                                                                                    |  |                                                                                                    |  | $\mu^{\mu'} \times$ |
|----------------------------------------------------------------------------------------------------|----------------------------------------------------------------------------------------------------|--|----------------------------------------------------------------------------------------------------|--|---------------------|
| Service Consumers                                                                                                    |                                                                                                    |  |                                                                                                    |  |                     |
| Add         Import         search           No items to display.         Page         1         of 0         (1 - 0 of 0 items)         K         X         X | Add Service Consumer                                                                                                    |  | Enter 0 or more characters, up to a maximum of 255, um for a maximum of 255, no numeric value allowed at beginning.No space allowed. |  |                     |
|                                                                                                    | Oracle_Service_Consume     Environment Variables     Add      Group *     select     Actions Name     No data to display. |  | Value                                                                                                    |  |                     |
|                                                                                                    |                                                                                                    |  | Save                                                                                                    |  |                     |

Navigation: Service Consumers -> Add

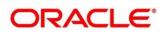

| Component briefing       |                   |                 |                                            |                                                                                                    |                                       |  |
|--------------------------|-------------------|-----------------|--------------------------------------------|----------------------------------------------------------------------------------------------------|---------------------------------------|--|
| Component<br>Name        | Component<br>Type | ls<br>Mandatory | Data type                                  | Validation                                                                                                    | Comments                              |  |
| Name                     | Text Box          | Yes             | Alphanumeric<br>with special<br>characters | <ul> <li>Name cannot be<br/>blank</li> <li>Enter 0 or more<br/>characters, up to a<br/>maximum of 255</li> <li>No numeric value<br/>at beginning and<br/>no space allowed</li> </ul> | Unique<br>Service<br>Consumer<br>name |  |
| Environment<br>Variables | Table<br>Content  |                 |                                            |                                                                                                    |                                       |  |
| Save                     | Button            |                 |                                            |                                                                                                    | Saves the<br>Service<br>Consumer      |  |

#### 5.1.1 Environment Variables

User will be able to define the group of variables which can be accessed throughout the specific consumer's configuration.

Below is the syntax for accessing environment variables:

\$env.Environment\_Group\_Name.Environment\_Variable\_Name

eg: \$env.COMMON.BRANCH\_CODE

| Service Consumers                                                                                  |                      | ,, <sup>14</sup> × |
|----------------------------------------------------------------------------------------------------|----------------------|--------------------|
| Service Consumers                                                                                  |                      |                    |
| Add     Import     search       No items to display.     Page     of0 (1-0 of 0 items)     K < > > | Add Service Consumer |                    |

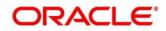

| Service Consumers                        |                                |      |                                                                                                    |  | , <sup>12</sup> × |
|------------------------------------------|--------------------------------|------|----------------------------------------------------------------------------------------------------|--|-------------------|
| Service Consumers                        |                                |      |                                                                                                    |  |                   |
| Add P Import search No items to display. | Add Service Consumer           |      | ×                                                                                                    |  |                   |
| Page 1 of 0 (1 - 0 of 0 tems) K < > >    | C Add Environment G            | roup | Enter 0 or more characters, up to a maximum of<br>255.<br>No numeric value allowed at beginning.No space<br>allowed. |  |                   |
|                                          | Actions<br>No data to display. | Name | Value                                                                                                    |  |                   |
|                                          |                                |      |                                                                                                    |  |                   |

| Component briefing                                                                   |                       |                 |           |            |                                |  |
|--------------------------------------------------------------------------------------|-----------------------|-----------------|-----------|------------|--------------------------------|--|
| Component<br>Name                                                                    | Component<br>Type     | ls<br>Mandatory | Data type | Validation | Comments                       |  |
| Add                                                                                  | Menu Item             |                 |           |            |                                |  |
| Group                                                                                | Menu option           |                 |           |            | Pops up add<br>group dialog    |  |
| Variable                                                                             | Menu option           |                 |           |            | Pops up add<br>variable dialog |  |
| Navigation: Service Consumer -> Environment Variables -> 3 dot icon (operation menu) |                       |                 |           |            |                                |  |
| Edit                                                                                 | menu option<br>/ icon |                 |           |            | Pops up edit<br>dialog         |  |

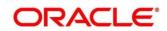

| Delete      | menu option<br>/ icon        |     |                                            |                                                                                                    | Deletes group /<br>variable                                     |  |  |
|-------------|------------------------------|-----|--------------------------------------------|----------------------------------------------------------------------------------------------------|-----------------------------------------------------------------|--|--|
| Environment | Environment Group / Variable |     |                                            |                                                                                                    |                                                                 |  |  |
| Name        | Text Box                     | Yes | Alphanumeric<br>with special<br>characters | <ul> <li>Name cannot<br/>be blank</li> <li>Enter 0 or more<br/>characters, up<br/>to a maximum<br/>of 255</li> <li>No numeric<br/>value at<br/>beginning and<br/>no space<br/>allowed</li> </ul> |                                                                 |  |  |
| Value       | Text Area                    |     |                                            |                                                                                                    | Value can either<br>be hardcoded or<br>Velocity<br>mapping.     |  |  |
| ок          | Button                       |     |                                            |                                                                                                    | Saves the group<br>/ variable and<br>displays it in the<br>list |  |  |

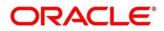

#### 5.2 Import

User can create a service consumer by importing the JSON file and manually selecting the service Providers or select all providers that needs to be imported.

User can also import zip file in order to import all the configuration JSON files together.

Navigation: Service Consumers -> Import

| Service Consumers                                            |                                                                                                    | "* × |
|--------------------------------------------------------------|----------------------------------------------------------------------------------------------------|------|
| Service Consumers                                            |                                                                                                    |      |
| 🕂 Add 🛃 Import Search                                        | Import Service Consumer                                                                                                    | ×    |
| No items to display.<br>Page 1 of 0 (1-0 of 0 items) K < > > | File     *       Oracle_Service_Consumer_Consume     Select       Name     *       Oracle_Service_Consumer     •       Overvice estended templates     •       V Yes     ® No       all Service Providers     •       External_Product_Processor 1.0     • | A    |

| Componen<br>t Name | Componen<br>t Type | ls<br>Manda<br>tory | Data<br>type | Validation                     | Condition                       | Comments                                                                                                    |
|--------------------|--------------------|---------------------|--------------|--------------------------------|---------------------------------|----------------------------------------------------------------------------------------------------|
| File               | File picker        | Yes                 |              | Allows only to select one file | Accepts<br>JSON and<br>ZIP file | Pops up file<br>selection dialog<br>box                                                                                            |
| Extract            | Button             | Yes                 |              |                                |                                 | Extracts Consumer<br>Name and Service<br>Provider list from<br>JSON file only and<br>displays it in the<br>respective<br>elements. |

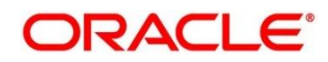

| Name                               | Text Box                           | Yes | Alphanu<br>meric<br>with<br>special<br>charact<br>ers | <ul> <li>Name cannot<br/>be blank</li> <li>Enter 0 or<br/>more<br/>characters, up<br/>to a maximum<br/>of 255</li> <li>No numeric<br/>value at<br/>beginning and<br/>no space<br/>allowed</li> </ul> | Editable | Name is required<br>only for JSON file                                                                                                    |
|------------------------------------|------------------------------------|-----|-------------------------------------------------------|----------------------------------------------------------------------------------------------------|----------|----------------------------------------------------------------------------------------------------|
| Overwrite<br>extended<br>templates | Radio<br>Button                    | Yes |                                                       |                                                                                                    |          | Predefined Values:<br>Yes / No<br>Yes: This option is<br>for overwriting the<br>extended<br>templates in<br>configuration and<br>No: This option is<br>for retaining the<br>existing extended<br>templates in<br>configuration. |
| Service<br>Provider                | Collapsible<br>Header &<br>Content |     |                                                       |                                                                                                    |          | Displays the list of<br>service providers<br>that are present in<br>JSON file only                                                                                                    |
| Import                             | Button                             |     |                                                       |                                                                                                    |          | Imports Service<br>Consumer                                                                                                    |

**NOTE:** Below data needs to be changed after importing consumer configuration file:

- Implementation Host and Port
- Implementation Authentication Password

#### 5.3 View

User can view consumer details and can also switch to edit form by clicking on edit icon. Navigation: Service Consumers -> Operation Menu (3 dot icon) -> View

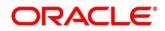

| Service Consumers                      |                       |                     |                                |            | , × ×, |
|----------------------------------------|-----------------------|---------------------|--------------------------------|------------|--------|
| Service Consumers                      | View Service          | Consumer            |                                | <b>♂</b> × |        |
| Add Emport search                      | Name                  |                     | _                              |            |        |
| Oracle_Service_Consumer :              |                       | vice_Consumer       |                                |            |        |
| Page 1 of 1 (1-1 of 1 items) K < 1 > X | d Environmer<br>Group | nt Variables        |                                |            |        |
|                                        | COMMON                |                     | •                              |            |        |
|                                        | Actions               | Name<br>BRANCH_CODE | Value<br>Sheaders["branchCode" | [0]        |        |
|                                        |                       |                     |                                |            |        |
|                                        |                       |                     |                                |            |        |
|                                        |                       |                     |                                |            |        |
|                                        |                       |                     |                                |            |        |
|                                        |                       |                     |                                |            |        |
|                                        |                       |                     |                                |            |        |
|                                        |                       |                     |                                |            |        |

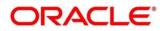

## 5.4 Edit

User can modify the consumer details.

Navigation: Service Consumers -> Operation Menu (3 dot icon) -> Edit

| Service Consumers                                                                                                    |                                                                                                    | ,, <sup>,e</sup> × |
|----------------------------------------------------------------------------------------------------|----------------------------------------------------------------------------------------------------|--------------------|
| Service Consumers                                                                                                    |                                                                                                    |                    |
| Add       Import       ora         Oracle_Service_Consumer       I         Page       1       of 1       (1 - 1 of 1 items)       K       1       >       X | Edit Service Consumer × Name * Oracle_Service_Consumer   Environment Variables  Coup * select Actions Name Value |                    |
|                                                                                                    | No data to display.                                                                                              |                    |

#### 5.5 Delete

User can delete the consumer.

Navigation: Service Consumers -> Operation Menu (3 dot icon) -> Delete

| Service Consumers                    |                                   |                | × <sup>v</sup> <sub>8</sub> |
|--------------------------------------|-----------------------------------|----------------|-----------------------------|
| Service Consumers                    |                                   |                |                             |
| 🕒 Add 🛃 Import ora                   | ٩                                 |                |                             |
| Oracle_Service_Consumer              |                                   |                |                             |
| Page 1 of 1 (1 - 1 of 1 items) K < 1 | к                                 |                |                             |
|                                      | CONFIRMATION                      | ×              |                             |
|                                      | Do you want to delete the record? | I              |                             |
|                                      |                                   | Confirm Cancel |                             |
|                                      |                                   |                |                             |
|                                      |                                   |                |                             |
|                                      |                                   |                |                             |
|                                      |                                   |                |                             |
|                                      |                                   |                |                             |
|                                      |                                   |                |                             |

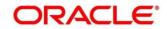

#### 5.6 JSON Export

User can export the consumer configuration as JSON file.

Navigation: Service Consumers -> Operation Menu (3 dot icon) -> Export -> JSON

| Service Consumers                                                      |                                                                                       | $_{\mu^{W^{-}}}\times$ |
|------------------------------------------------------------------------|---------------------------------------------------------------------------------------|------------------------|
| Service Consumers                                                      |                                                                                       |                        |
| Add 🛃 Import ora                                                       | Q. Export Service Consumer ×                                                          |                        |
| Oracle_Service_Consumer     I       Page 1 of 1 (1-1 of 1 items)     K | Name Oracle_Service_Consumer  Service Providers  Name  External_Product_Processor 1.0 |                        |
|                                                                        | Export                                                                                |                        |
|                                                                        |                                                                                       |                        |

#### Note:

• User has an option to select service providers from the list which needs to be exported or can click on "Select All" option for all service providers.

• JSON Export feature will export below data:

- Selected service consumer
- All consumer services
- Selected service providers with services
- All implementations of selected service providers with services (without Host, Port and Authentication Password)
- All transformations
- All routes

#### 5.7 SQL Export

User can export the consumer configuration as SQL file.

Navigation: Service Consumers -> Operation Menu (3 dot icon) -> Export -> SQL

| Service Consumers                    | · · · · · · · · · · · · · · · · · · ·                                                                              | × × |
|--------------------------------------|----------------------------------------------------------------------------------------------------|-----|
| Service Consumers                    |                                                                                                    |     |
| 🕂 Add                                | ٩,                                                                                                    |     |
| Oracle_Service_Consumer :            |                                                                                                    |     |
| Page 1 of 1 (1 - 1 of 1 items) K < 1 | x CONFIRMATION ×                                                                                                   |     |
|                                      | Do you want to export?<br>Note: Sensitive data such as Implementation Host, Port and Password will not be exported |     |
|                                      | Confirm Cancel                                                                                                    |     |
|                                      |                                                                                                    |     |
|                                      |                                                                                                    |     |
|                                      |                                                                                                    |     |
|                                      |                                                                                                    |     |

**NOTE:** SQL Export feature will export entire configuration without Host, Port and Authentication Password details.

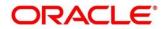

#### 6 Service Providers

Service Providers are the product processors configure to process request send by Oracle Banking Routing Hub on behalf of service consumers.

Service Provider comprises of destination integration details.

Navigation: Core Maintenance -> Routing Hub -> Service Consumers -> <Specific Service Consumer> -> Service Providers

| Service Consumers                                                                                                    | ,, <sup>10</sup> × |
|----------------------------------------------------------------------------------------------------|--------------------|
| Oracle_Service_Consumer                                                                                                    |                    |
| Service Providers Consumer Services                                                                                            |                    |
| Add Start search                                                                                                    |                    |
| External_Product_Processor         i           Version 1.0         Type EXTERNAL           Status ACTIVE         Status ACTIVE |                    |
|                                                                                                    |                    |
|                                                                                                    |                    |

| Service Consumers                                                                                                    |                                                                                   | ×* |
|----------------------------------------------------------------------------------------------------|-----------------------------------------------------------------------------------|----|
| Oracle_Service_Consumer                                                                                                    |                                                                                   |    |
| Service Providers Consumer Services                                                                                               |                                                                                   |    |
| 🕂 Add 🛛 🔂 Import Search                                                                                                    | 0                                                                                 |    |
| External_Product_Processor     5       Version 1.0     Type INTERNAL       Status ACTIVE       Page 1 of 1 (1-1 of 1 items) K < 1 | View<br>Edit<br>Delete<br>Export<br>Configuration<br>Request Audit<br>Clear Cache |    |

| Component briefing                    |                |           |                                     |  |  |  |
|---------------------------------------|----------------|-----------|-------------------------------------|--|--|--|
| Component<br>Name                     | Component Type | Condition | Comments                            |  |  |  |
| <service<br>Consumer&gt;</service<br> | Button         |           | Navigates back to Service Consumers |  |  |  |

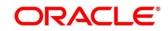

| Add              | Button                 |                 | Pops up add dialog                                                          |  |
|------------------|------------------------|-----------------|-----------------------------------------------------------------------------|--|
| Import           | Button                 |                 | Pops up import dialog                                                       |  |
| Search           | Combo Box One          |                 | Provides search functionality with case insensitive (Service Provider Name) |  |
| Navigation: Serv | ice Providers -> 3 dot | icon (operation | menu)                                                                       |  |
| View             | menu option            | Non-editable    | Pops up view dialog                                                         |  |
| Edit             | menu option            |                 | Pops up edit dialog                                                         |  |
| Delete           | menu option            |                 |                                                                             |  |
| Export           | menu option            |                 | Exports in JSON                                                             |  |
| Configuration    | menu option            |                 | Pops up configuration dialog                                                |  |
| Request Audit    | menu option            |                 | Pops up request audit log                                                   |  |
| Clear Cache      | menu option            |                 | Clears SOAP client cache                                                    |  |

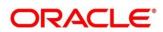

# 6.1 Add

User can create Service Provider manually.

Navigation: Service Providers-> Add

| Service Consumers                             |                      |                                                            | ć × |
|-----------------------------------------------|----------------------|------------------------------------------------------------|-----|
| Oracle_Service_Consumer                       |                      |                                                            |     |
| Service Providers Consumer Services           |                      |                                                            |     |
| 🛨 Add 🔁 Import search                         | Add Service Provider | Enter 0 or more characters, up to a maximum of x           |     |
| External_Product_Processor                    | Product Name *       | No numeric value allowed at beginning.No space<br>allowed. |     |
| Version 1.0<br>Type EXTERNAL<br>Status ACTIVE | Version *            | select  Active                                             |     |
| Page 1 of 1 (1 - 1 of 1 items) K <            | ► Headers            |                                                            |     |
|                                               | Service              |                                                            |     |
|                                               |                      | Save                                                       |     |
|                                               |                      |                                                            |     |
|                                               |                      |                                                            |     |
|                                               |                      |                                                            |     |

| Component briefing |                   |                 |                                            |                                                                                                    |                                                                                                    |  |
|--------------------|-------------------|-----------------|--------------------------------------------|----------------------------------------------------------------------------------------------------|----------------------------------------------------------------------------------------------------|--|
| Component<br>Name  | Component<br>Type | ls<br>Mandatory | Data type                                  | Validation                                                                                                    | Comments                                                                                                    |  |
| Product<br>Name    | Text Box          | Yes             | Alphanumeric<br>with special<br>characters | <ul> <li>Name cannot be<br/>blank</li> <li>Enter 0 or more<br/>characters, up to a<br/>maximum of 255.</li> <li>No numeric value<br/>at beginning and no<br/>space allowed.</li> </ul> | Unique<br>provider name                                                                                          |  |
| Туре               | Combo Box<br>One  | Yes             |                                            |                                                                                                    | Predefined<br>Values:<br>INTERNAL /<br>EXTERNAL<br>INTERNAL<br>type should be<br>used for<br>oracle<br>products. |  |

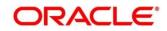

|         |                                    |     |        |                                                                                                    | EXTERNAL<br>type should be<br>used for non-<br>oracle<br>products                                                                           |
|---------|------------------------------------|-----|--------|----------------------------------------------------------------------------------------------------|----------------------------------------------------------------------------------------------------|
| Version | Text Box                           | Yes | Number | <ul> <li>Version cannot be<br/>blank</li> <li>Enter 0 or more<br/>characters, up to a<br/>maximum of 255.</li> <li>Enter only numeric<br/>or decimal values.</li> </ul> | Unique<br>provider<br>version                                                                                                    |
| Active  | Switch                             |     |        |                                                                                                    | Predefined<br>Values:<br>ACTIVE /<br>INACTIVE<br>If provider is<br>marked as<br>inactive, then<br>all related<br>routes will be<br>stopped. |
| Headers | Collapsible<br>Header &<br>Content |     |        |                                                                                                    | Provider<br>specific<br>headers                                                                                                    |
| Service | Collapsible<br>Header &<br>Content |     |        |                                                                                                    | Provider<br>specific<br>service details                                                                                                    |
| Save    | Button                             |     |        |                                                                                                    | Saves the<br>Service<br>Provider                                                                                                    |

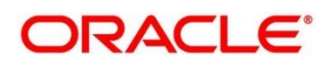

#### 6.1.1 Headers

External product processor might require some standard headers to be passed along with the request.

User can specify the headers which are required by service endpoints for its all implementations but not present in swagger file.

These headers can be configured in Oracle Banking Routing Hub using the steps given below

| Service Consumers                    | × **                                                                       |
|--------------------------------------|----------------------------------------------------------------------------|
| Oracle_Service_Consumer              | Add Service Provider ×                                                     |
| Service Providers Consumer Services  |                                                                            |
| Add                                  | Product Nam Add Header Enter 0 or more characters, up to a maximum of 255. |
|                                      | External_Prof No numeric value allowed at beginning.No space allowed.      |
| External_Product_Processor           | 1.0                                                                        |
| Version 1.0<br>Type EXTERNAL         | al Headers                                                                 |
| Status ACTIVE                        | Add                                                                        |
|                                      | Actions                                                                    |
| Page 1 of 1 (1 - 1 of 1 items) K < 1 | No data to d                                                               |
|                                      | OK ■                                                                       |
|                                      | Save                                                                       |
|                                      |                                                                            |
|                                      |                                                                            |
|                                      |                                                                            |
|                                      |                                                                            |
|                                      |                                                                            |
|                                      |                                                                            |

| Oracle Service Consumer     Add Service Provider     ×       Service Founder     Consumer Services       Import     exerch       Import     exerch <th>Service Consumers</th> <th></th> <th></th> <th></th> <th></th> <th>, <sup>2</sup> ×</th>                                                                                                    | Service Consumers                    |                            |      |      |      | , <sup>2</sup> × |
|----------------------------------------------------------------------------------------------------|--------------------------------------|----------------------------|------|------|------|------------------|
| Add       Type *         External_Product_Processor       External_Product_Processor         Version 1.0       Active         Type EXTERNAL       Active         Status ACTIVE       Add         Page 1 of 1 (1-1 of 1 items) K < 1       Edit         Edit       appld         CMNCORE       Edit         > y Delete       Active                                                                                                    | Oracle_Service_Consumer              | Add Service Provider       |      |      | ×    |                  |
| External_Product_Processor       1.0         Version 1.0       Image: Constraint of the constraint of the constraint |                                      | External_Product_Processor | EXTE | RNAL | ¥    |                  |
| Type EXTERNAL<br>Status ACTIVE  Page 1 of1 (1-1 of 1 items) K < 1 Edit appld CMNCORE Edit S Delete                                                                                                    | External_Product_Processor           |                            |      |      |      |                  |
| Status         ACTIVE           Page                                                                                                    |                                      | A Headers                  |      |      |      |                  |
| Page         of 1         (1-1 of 1 items)         K         I         appld         CMNCORE           Edit         Edit                                                                                                    |                                      | 🚹 Add                      |      |      |      |                  |
|                                                                                                    | Page 1 of 1 (1 - 1 of 1 items) K < 1 | Edit                       |      |      |      |                  |
|                                                                                                    |                                      | ▶ s Delete                 |      |      | Save |                  |
|                                                                                                    |                                      |                            |      |      |      |                  |
|                                                                                                    |                                      |                            |      |      |      |                  |
|                                                                                                    |                                      |                            |      |      |      |                  |

| Component briefing |                   |                 |           |            |                       |
|--------------------|-------------------|-----------------|-----------|------------|-----------------------|
| Component<br>Name  | Component<br>Type | ls<br>Mandatory | Data type | Validation | Comments              |
| Add                | Button            |                 |           |            | Pops up add<br>dialog |

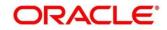

| Navigation: Service Providers -> Headers -> 3 dot icon (operation menu) |                |               |                                            |                                                                                                    |                                                                          |  |
|-------------------------------------------------------------------------|----------------|---------------|--------------------------------------------|----------------------------------------------------------------------------------------------------|--------------------------------------------------------------------------|--|
| Edit                                                                    | menu option    |               |                                            |                                                                                                    | Pops up edit<br>dialog                                                   |  |
| Delete                                                                  | menu option    |               |                                            |                                                                                                    | Deletes<br>header                                                        |  |
| Navigation: So                                                          | ervice Provide | rs -> Headers | s -> Add                                   |                                                                                                    |                                                                          |  |
| Name                                                                    | Text Box       | Yes           | Alphanumeric<br>with special<br>characters | <ul> <li>Name cannot be<br/>blank</li> <li>Enter 0 or more<br/>characters, up to a<br/>maximum of 255.</li> <li>No numeric value<br/>at beginning and<br/>no space allowed.</li> </ul> |                                                                          |  |
| Value                                                                   | Text Area      | Yes           | Alphanumeric<br>with special<br>characters | • Enter 0 or more characters, up to a maximum of 255.                                                                                                    | Value can<br>either be<br>hardcoded or<br>can be<br>Velocity<br>mapping. |  |
| ОК                                                                      | Button         |               |                                            |                                                                                                    | Saves the<br>header details<br>and displays it<br>in the list            |  |

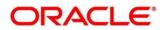

#### 6.1.2 Service

| acle_Service_Consumer                         |                                                                    |                                  | <u> </u> |
|-----------------------------------------------|--------------------------------------------------------------------|----------------------------------|----------|
| vice Providers Consumer Services              |                                                                    |                                  |          |
| 🔁 Add 🛛 🔂 Import search                       | Add Service Provider                                               | ×                                |          |
| External_Product_Processor                    | ▶ Headers                                                          |                                  |          |
| Version 1.0<br>Type EXTERNAL<br>Status ACTIVE | d Service<br>Type URL<br>WSDL ♥ http://whf00bzdr7023/FCUBS-ELCMWel | yElValidLimitService?WSDL Import |          |
| jeof1 (1-1of1items) K <                       | Service<br>ElValidLimitService (ElValidLimitServiceSEI)            | Operation<br>QueryValidLimitIO   |          |
|                                               | Eivandeimitservice (Eivandeimitservicesei)                         | Queryvalideimite                 |          |
|                                               |                                                                    | Save                             |          |
|                                               |                                                                    |                                  |          |
|                                               |                                                                    |                                  |          |

| Component briefing |                |                 |                                                                                                    |  |  |
|--------------------|----------------|-----------------|----------------------------------------------------------------------------------------------------|--|--|
| Component<br>Name  | Component Type | ls<br>Mandatory | Comments                                                                                             |  |  |
| Туре               | Combo Box One  | Yes             | Predefined Values:<br>WSDL / SWAGGER / OTHERS                                                        |  |  |
| URL                | Text Box       | Yes             | Service URL of the file location                                                                     |  |  |
| Gateway<br>Prefix  | Text Box       |                 | Gateway Prefix is context path of below<br>formatted URL<br>http://host:port/gateway-prefix/endpoint |  |  |
| Import             | Button         |                 | Extracts the service information from URL and displays it in the Service list                        |  |  |

#### 6.1.2.1 WSDL

The Web Services Description Language (WSDL) is an XML-based interface description language that is used for describing the functionality offered by a web service.

Both SSL and non-SSL WSDL URL are supported.

**NOTE:** In case there is a change in wsdl file, then same wsdl file need to be imported again in order to update the provided service information in routing hub.

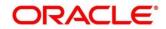

#### 6.1.2.2 SWAGGER

Swagger is an Interface Description Language for describing RESTful APIs expressed using JSON.

Currently, Swagger 2.0 & OpenAPI 3.0 both are supported.

**NOTE:** In case there is a change in swagger file, then same swagger file need to be imported again in order to update the provided service information in routing hub.

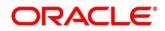

#### 6.1.2.3 OTHERS

"OTHERS" option is for adding REST API details manually when provider does not have swagger file.

| Service Consumers                             |                                                                      |                                       |   | × ** |
|-----------------------------------------------|----------------------------------------------------------------------|---------------------------------------|---|------|
| Oracle_Service_Consumer                       | Edit Service Provider                                                |                                       | × |      |
| Service Providers Consumer Services           | d Service Type Name OTHERS U Http Method Endpoint Select U           |                                       | ^ |      |
| Version 1.0<br>Type INTERNAL<br>Status ACTIVE | Gateway Prefix  Gateway Prefix  Service Headers Service Query Params |                                       | I |      |
|                                               | Service<br>EIValidLimitService (EIValidLimitServiceSEI)              | Add<br>Operation<br>QueryValidLimitIO | 2 |      |
|                                               |                                                                      | Sav                                   | e |      |

| Component briefing |                   |                 |                                                                                              |                                                                                                    |  |
|--------------------|-------------------|-----------------|----------------------------------------------------------------------------------------------|----------------------------------------------------------------------------------------------------|--|
| Component<br>Name  | Component<br>Type | ls<br>Mandatory | Validation                                                                                   | Comments                                                                                                 |  |
| Name               | Text Box          | Yes             | <ul> <li>Name cannot be<br/>blank</li> <li>No space allowed<br/>at beginning.</li> </ul>     | Name of operation                                                                                        |  |
| Http Method        | Combo Box<br>One  | Yes             |                                                                                              | Predefined Values:<br>GET / POST / PUT / PATCH /<br>DELETE                                               |  |
| Endpoint           | Text Box          | Yes             | <ul> <li>Endpoint cannot<br/>be blank</li> <li>No space allowed<br/>at beginning.</li> </ul> | Endpoint URL of operation                                                                                |  |
| Gateway<br>Prefix  | Text Box          |                 |                                                                                              | Gateway Prefix is context path<br>of below formatted URL<br>http://host:port/gateway-<br>prefix/endpoint |  |

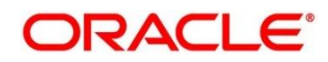

| Service<br>Headers         | Collapsible<br>Header &<br>Content |  | Endpoint specific headers<br>Value can either be<br>hardcoded or can be Velocity<br>mapping.             |
|----------------------------|------------------------------------|--|----------------------------------------------------------------------------------------------------|
| Service<br>Query<br>Params | Collapsible<br>Header &<br>Content |  | Endpoint specific query<br>parameters<br>Value can either be<br>hardcoded or can be Velocity<br>mapping. |
| Add                        | Button                             |  | Adds the endpoint details in the Service list                                                            |

**NOTE:** In case there is a change in existing endpoint, then same endpoint details need to be entered again with the new changes in order to update the existing provided service information in routing hub.

#### 6.2 Import

User can create a service provider by importing the JSON file.

User can also import zip file in order to import all the configuration JSON files together (except parent level configuration JSON files).

| Service Consumers                    | 2 <sup>4</sup> ×                           |
|--------------------------------------|--------------------------------------------|
| Oracle_Service_Consumer              |                                            |
| Service Providers Consumer Services  |                                            |
| 🚯 Add 🛛 🖗 import Search 🔍            |                                            |
| External_Product_Processor i         |                                            |
| Version 1.0<br>Type INTERNAL         | Import Service Provider ×                  |
| Status ACTIVE                        | File *                                     |
|                                      | Oracle_Service_Consumer_Consumer.z) Select |
| Раде 1 of1 (1-1 of1 items) к < 1 > н | Overwrite extended templates Ves  No       |
|                                      |                                            |
|                                      | Import                                     |
|                                      |                                            |
|                                      |                                            |
|                                      |                                            |
|                                      |                                            |
|                                      |                                            |
|                                      |                                            |

Navigation: Service Providers -> Import

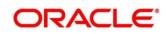

| Component briefing                 |                   |                 |                                      |                                 |                                                                                                    |  |
|------------------------------------|-------------------|-----------------|--------------------------------------|---------------------------------|----------------------------------------------------------------------------------------------------|--|
| Component<br>Name                  | Component<br>Type | ls<br>Mandatory | Validation                           | Condition                       | Comments                                                                                                    |  |
| File                               | File picker       | Yes             | Allows only<br>to select<br>one file | Accepts<br>JSON and<br>ZIP file | Pops up file selection<br>dialog box                                                                                                    |  |
| Overwrite<br>extended<br>templates | Radio<br>Button   | No              |                                      |                                 | Predefined Values:<br>Yes / No<br>Yes: This option is for<br>overwriting the<br>extended templates in<br>configuration<br>No: This option is for<br>retaining the existing<br>extended templates in<br>configuration.<br>Note: This option is<br>only visible if ZIP file is<br>selected |  |
| Import                             | Button            |                 |                                      |                                 | Imports Service<br>Provider                                                                                                    |  |

**NOTE:** Below data needs to be changed after importing provider configuration file:

- Implementation Host and Port
- Implementation Authentication Password

#### 6.3 View

User can view provider details and can also switch to edit form by clicking on edit icon. Navigation: Service Providers -> Operation Menu (3 dot icon) -> View

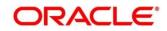

| Service Consumers                                                                                                    |                                                                                      |                                  |                                 | ,, <sup>se</sup> × |
|----------------------------------------------------------------------------------------------------|--------------------------------------------------------------------------------------|----------------------------------|---------------------------------|--------------------|
| Oracle_Service_Consumer                                                                                                    |                                                                                      |                                  |                                 |                    |
| Service Providers Consumer Services                                                                                             |                                                                                      |                                  |                                 |                    |
| Add import search                                                                                                    | View Service Provider                                                                |                                  | ₿×                              |                    |
| External_Product_Processor           Version 1.0           Type         EXTERNAL           Status         ACTIVE           Page | Product Name<br>External_Product_Processor<br>Version<br>1.0<br>I Headers<br>Service | Type<br>EXTERNAL<br>Active<br>On |                                 |                    |
|                                                                                                    | Service<br>FMaletI imitCenvice (FMaletI imitCenvice)                                 |                                  | Operation<br>Preer-Malid imit/O | )                  |

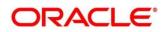

## 6.4 Edit

User can modify the provider details.

Navigation: Service Providers -> Operation Menu (3 dot icon) -> Edit

| Service Consumers                                                                                            |                                                                                                    |                              |   | ,» <sup>w</sup> × |
|----------------------------------------------------------------------------------------------------|----------------------------------------------------------------------------------------------------|------------------------------|---|-------------------|
| Oracle_Service_Consumer                                                                                      |                                                                                                    |                              |   |                   |
| Service Providers Consumer Services                                                                          |                                                                                                    |                              |   |                   |
| Add import search                                                                                            | Edit Service Provider                                                                                |                              | × |                   |
| External_Product_Processor<br>Version 1.0<br>Type EXTERNAL<br>Status ACTIVE<br>Page 1 of1 (1-1 of1 kems) K < | Product Name *<br>External_Product_Processor<br>Version *<br>1.0<br>> Headers<br>Service<br>Type URL | Type *<br>EXTERNAL<br>Active |   |                   |

#### 6.5 Delete

User can delete the provider.

Navigation: Service Providers -> Operation Menu (3 dot icon) -> Delete

| Service Consumers                                                                                                 |                                                   |                     | , <sup>4</sup> × |
|----------------------------------------------------------------------------------------------------|---------------------------------------------------|---------------------|------------------|
| Oracle_Service_Consumer                                                                                           |                                                   |                     |                  |
| Service Providers Consumer Services                                                                               |                                                   |                     |                  |
| Add Import search                                                                                                 | ٩                                                 |                     |                  |
| External Product Processor<br>Version 1.0<br>Type EXTERNAL<br>Status ACTIVE<br>Page 1 of 1 (1-1 of 1 items) K < 1 | CONFIRMATION<br>Do you want to delete the record? | X<br>Confirm Cancel |                  |

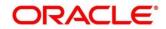

#### 6.6 Export

User can export the provider configuration as JSON file.

Navigation: Service Providers -> Operation Menu (3 dot icon) -> Export

|                                                                                                    |                                                                        |   | Shihpai Branch (004)<br>Jun 25, 2020 | JOHN DOE<br>johndoem@obrh.com |
|----------------------------------------------------------------------------------------------------|------------------------------------------------------------------------|---|--------------------------------------|-------------------------------|
| Service Consumers                                                                                                    |                                                                        |   |                                      | $_{\mu^{\mu^{\mu}}}$ $\times$ |
| Oracle_Service_Consumer                                                                                                    |                                                                        |   |                                      |                               |
| Service Providers Consumer Services                                                                                                    |                                                                        |   |                                      |                               |
| Add Add Import search                                                                                                    | ٩                                                                      |   |                                      |                               |
| External_Product_Processor       Version 1.0       Type     EXTERNAL       Status     ACTIVE       Page     of1 (1-1of1items)     K < 1 | CONFIRMATION Do you want to export? Note: Sensitive data such as Imple | _ | And will not be exported             |                               |

**NOTE:** Below data will not be exported:

- Implementation Host
- Implementation Port
- Implementation Authentication Password

The above data needs to be configured manually after importing the configuration file. Same has been mentioned in Import section

#### 6.7 Configuration

End-user can configure the properties for failing the routing hub requests.

Navigation: Service Providers -> Operation Menu (3 dot icon) -> Configuration

| Service Consumers                                           |                                 |                                   |      | , <sup>12</sup> - X |
|-------------------------------------------------------------|---------------------------------|-----------------------------------|------|---------------------|
| Oracle_Service_Consumer Service Providers Consumer Services | Configuration (Service Pr       | ovider: External_Product_Processo | r) × |                     |
| Add  Import Search  External_Product_Processor              | Exception     Handle exception? | Status Codes                      |      |                     |
| Version 1.0<br>Type INTERNAL<br>Status ACTIVE               |                                 | Clear Reset S                     | ave  |                     |

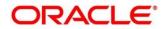

| Component briefing  |                   |                 |                                                                                      |                                                                                                    |  |  |  |
|---------------------|-------------------|-----------------|--------------------------------------------------------------------------------------|----------------------------------------------------------------------------------------------------|--|--|--|
| Component<br>Name   | Component<br>Type | ls<br>Mandatory | Validation                                                                           | Comments                                                                                                    |  |  |  |
| Handle<br>exception | Switch            |                 |                                                                                      | This property is used to fail the routing hub request for failed provider requests.<br>Default value is false.                                                                                                    |  |  |  |
| Status Codes        | Text Box          | No              | Only 4xx and 5xx<br>status codes are<br>allowed as<br>comma-<br>separated<br>values. | This property is used to fail routing<br>hub request for specific status<br>codes of failed provider requests.<br>If not specified, then routing hub<br>request will fail for all 4xx and 5xx<br>status codes of failed provider<br>requests. |  |  |  |

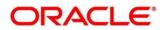

### 7 Implementation

Implementation comprises of Eureka client instance, Queue, Host, Port, authentication and implementation specific service details. Oracle Banking Routing Hub supports webservice and Rest API.

**NOTE:** Default implementation is created whenever a new service provider is added.

Navigation: Core Maintenance -> Routing Hub -> Service Consumers -> <Specific Service Consumer> -> Service Providers -> <Specific Service Provider> -> Implementation

|                                                                                                    |                                |                                |              |       |           | ,, <sup>12</sup> ×               |
|----------------------------------------------------------------------------------------------------|--------------------------------|--------------------------------|--------------|-------|-----------|----------------------------------|
| Oracle_Service_O                                                                                                    | Consumer > Service Providers > | External_Product_Processor 1.0 |              |       |           |                                  |
| Implementation                                                                                                    |                                |                                |              |       |           |                                  |
| 🕒 Add 🔂 I                                                                                                    | mport Search Q                 |                                |              |       |           |                                  |
| Actions Name                                                                                                    |                                | Description                    | Service Name | Host  | Port      | Queue                            |
| External_Pro                                                                                                    | duct_Processor_Default         | Default Implementation         |              | XXXXX | 0         |                                  |
| Page 1 of 1 (1-                                                                                                    | 1 of 1 items ) K < 1 > X       |                                |              |       |           |                                  |
|                                                                                                    |                                |                                |              |       |           | 2                                |
|                                                                                                    |                                |                                |              |       |           |                                  |
|                                                                                                    |                                |                                |              |       |           |                                  |
|                                                                                                    |                                |                                |              |       |           |                                  |
|                                                                                                    |                                |                                |              |       |           |                                  |
|                                                                                                    |                                |                                |              |       |           |                                  |
|                                                                                                    |                                |                                |              |       |           |                                  |
|                                                                                                    |                                |                                |              |       |           |                                  |
|                                                                                                    |                                |                                |              |       |           |                                  |
|                                                                                                    |                                |                                |              |       |           |                                  |
| Service Consumers                                                                                                    |                                |                                |              |       |           | $_{\mu ^{b^{\prime }}}$ $\times$ |
| Oracle_Service_C                                                                                                    | Consumer > Service Providers > | External_Product_Processor 1.0 |              |       |           | ,, <sup>w</sup> ×                |
| Oracle_Service_O                                                                                                    |                                | External_Product_Processor 1.0 |              |       |           | , ** ×                           |
| Oracle_Service_C                                                                                                    | Consumer > Service Providers > |                                | Sanica Name  | Most  | Bost      |                                  |
| Oracle_Service_C                                                                                                    | mport Search Q                 | Description                    | Service Name | Host  | Port      | , de veue                        |
| Oracle_Service_C                                                                                                    | Import Search Q                |                                | Service Name | Host  | Port<br>0 |                                  |
| Oracle_Service_C                                                                                                    | Import Search Q                | Description                    | Service Name |       |           |                                  |
| Cracle_Service_C<br>Implementation<br>Add                                                                             | Import Search Q                | Description                    | Service Name |       |           |                                  |
| Oracle_Service_C<br>Implementation<br>Add P A<br>Actions Name<br>View<br>Pa Edit<br>Delete<br>Export<br>Request Audit | Import Search Q                | Description                    | Service Name |       |           |                                  |
| Cracle_Service_C<br>Implementation<br>Add                                                                             | Import Search Q                | Description                    | Service Name |       |           |                                  |
| Oracle_Service_C<br>Implementation<br>Add P A<br>Actions Name<br>View<br>Pa Edit<br>Delete<br>Export<br>Request Audit | Import Search Q                | Description                    | Service Name |       |           |                                  |
| Oracle_Service_C<br>Implementation<br>Add P A<br>Actions Name<br>View<br>Pa Edit<br>Delete<br>Export<br>Request Audit | Import Search Q                | Description                    | Service Name |       |           |                                  |
| Oracle_Service_C<br>Implementation<br>Add P A<br>Actions Name<br>View<br>Pa Edit<br>Delete<br>Export<br>Request Audit | Import Search Q                | Description                    | Service Name |       |           |                                  |
| Oracle_Service_C<br>Implementation<br>Add P A<br>Actions Name<br>View<br>Pa Edit<br>Delete<br>Export<br>Request Audit | Import Search Q                | Description                    | Service Name |       |           |                                  |
| Oracle_Service_C<br>Implementation<br>Add P A<br>Actions Name<br>View<br>Pa Edit<br>Delete<br>Export<br>Request Audit | Import Search Q                | Description                    | Service Name |       |           |                                  |

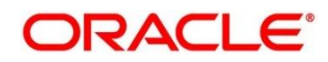

| Component briefing                    |                          |                  |                                                                           |  |  |  |
|---------------------------------------|--------------------------|------------------|---------------------------------------------------------------------------|--|--|--|
| Component<br>Name                     | Component Type           | Condition        | Comments                                                                  |  |  |  |
| <service<br>Consumer&gt;</service<br> | Button                   |                  | Navigates back to Service Consumers                                       |  |  |  |
| <service<br>Provider&gt;</service<br> | Button                   |                  | Navigates back to Service Providers                                       |  |  |  |
| Add                                   | Button                   |                  | Pops up add dialog                                                        |  |  |  |
| Import                                | Button                   |                  | Pops up import dialog                                                     |  |  |  |
| Search                                | Combo Box One            |                  | Provides search functionality with case insensitive (Implementation Name) |  |  |  |
| Navigation: In                        | plementation -> 3 dot io | con (operation   | menu)                                                                     |  |  |  |
| View                                  | menu option              | Non-<br>editable | Pops up view dialog                                                       |  |  |  |
| Edit                                  | menu option              |                  | Pops up edit dialog                                                       |  |  |  |
| Delete                                | menu option              |                  |                                                                           |  |  |  |
| Export                                | menu option              |                  | Exports in JSON                                                           |  |  |  |
| Request<br>Audit                      | menu option              |                  | Pops up request audit log                                                 |  |  |  |
| Clear Cache                           | Menu option              |                  | Clears SOAP client cache                                                  |  |  |  |

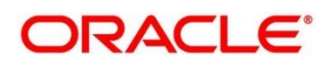

# 7.1 Add

User can create Implementation manually.

#### Navigation: Implementation-> Add

| Service Consumers                     |                                                                                                 |      |       |      | $_{\mu}^{at}$ $\times$ |
|---------------------------------------|-------------------------------------------------------------------------------------------------|------|-------|------|------------------------|
| Oracle_Service_Consumer > Service Pro | Add Implementation                                                                              | ×    |       |      |                        |
| Implementation                        |                                                                                                 |      |       |      |                        |
| Add 🔂 Import Search                   | Name *                                                                                          |      |       |      |                        |
| Actions Name                          | Description *                                                                                   |      | Host  | Port | Queue                  |
| External_Product_Processor_Default    |                                                                                                 |      | XXXXX | 0    |                        |
| Page 1 of 1 (1-1 of 1 items) K < 1 >  | Type * Default Eureka Instance<br>DEFAULT * Service Name *<br>Select *<br>Headers<br>\$ Condina | Save |       |      |                        |

| Component briefing |                   |                 |                                                |                                                                                                    |                               |  |  |
|--------------------|-------------------|-----------------|------------------------------------------------|----------------------------------------------------------------------------------------------------|-------------------------------|--|--|
| Component<br>Name  | Component<br>Type | ls<br>Mandatory | Data type                                      | Validation                                                                                                    | Comments                      |  |  |
| Name               | Text Box          | Yes             | Alphanum<br>eric with<br>special<br>characters | <ul> <li>Name<br/>cannot be<br/>blank</li> <li>Enter 0 or<br/>more<br/>characters,<br/>up to a<br/>maximum of<br/>255.</li> <li>No numeric<br/>value at<br/>beginning<br/>and no<br/>space<br/>allowed.</li> </ul> | Unique<br>implementation name |  |  |

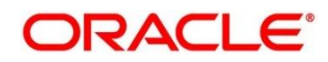

| Description        | Text Area        | Yes | Alphanum<br>eric with<br>special<br>characters | <ul> <li>Description<br/>cannot be<br/>blank</li> <li>Enter 0 or<br/>more<br/>characters,<br/>up to a<br/>maximum of<br/>1000.</li> <li>No space<br/>allowed at<br/>beginning or<br/>ending of the<br/>value.</li> </ul> |                                                                                                    |
|--------------------|------------------|-----|------------------------------------------------|----------------------------------------------------------------------------------------------------|----------------------------------------------------------------------------------------------------|
| Туре               | Combo Box<br>One | Yes |                                                |                                                                                                    | Predefined Values:<br>DEFAULT / QUEUE<br><b>Note:</b> DEFAULT type<br>is for REST and<br>SOAP API calls.                                                                                                    |
| Default            | Switch           |     |                                                |                                                                                                    | Each type can have<br>one default<br>implementation.                                                                                                    |
| Eureka<br>Instance | Switch           |     |                                                |                                                                                                    | Eureka Instance<br>option is available<br>only for internal<br>providers and default<br>type.<br>By default, Eureka<br>Instance will be<br>toggled ON for<br>internal providers and<br>OFF for external<br>providers. |

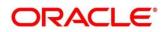

| Scheme          | Combo Box<br>One | Yes |                                                |                                                                                                    | Scheme option is<br>available only for<br>default type.<br>Predefined Values:<br>HTTPS / HTTP                  |
|-----------------|------------------|-----|------------------------------------------------|----------------------------------------------------------------------------------------------------|----------------------------------------------------------------------------------------------------|
| Service<br>Name | Text Box         | Yes |                                                | <ul> <li>Service<br/>Name<br/>cannot be<br/>blank</li> <li>Enter 0 or<br/>more<br/>characters,<br/>up to a<br/>maximum of<br/>255.</li> <li>No space<br/>allowed.</li> </ul> | If <b>Eureka Instance</b> is<br>toggled ON and type<br>is default, then only<br>service name is<br>required.   |
| Host            | Text Box         | Yes | Alphanum<br>eric with<br>special<br>characters | <ul> <li>Host cannot<br/>be blank</li> <li>Enter 0 or<br/>more<br/>characters,<br/>up to a<br/>maximum of<br/>255.</li> <li>No space<br/>allowed.</li> </ul>                 | If <b>Eureka Instance</b> is<br>toggled OFF and type<br>is default, then only<br>host and port is<br>required. |
| Port            | Text Box         | No  | Number                                         | <ul> <li>Enter 0 or<br/>more<br/>characters,<br/>up to a<br/>maximum of<br/>6.</li> <li>Only<br/>numeric<br/>value<br/>allowed.</li> </ul>                                   | If <b>Eureka Instance</b> is<br>toggled off and type<br>is default, then only<br>host and port is<br>required. |

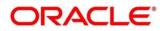

| Authenticati<br>on | Collapsible<br>Header &<br>Content |  | Authentication option<br>is available only<br>when <b>Eureka</b><br><b>Instance</b> is toggled<br>OFF and type is<br>default. |
|--------------------|------------------------------------|--|----------------------------------------------------------------------------------------------------|
| Headers            | Collapsible<br>Header &<br>Content |  | Header option is<br>available only when<br>type is default.                                                                   |
| Service            | Collapsible<br>Header &<br>Content |  | Service option is<br>available only when<br>type is default.                                                                  |
| Queue              | Content                            |  | Queue content is<br>available only when<br>type is queue.                                                                     |
| Save               | Button                             |  | Saves the<br>Implementation                                                                                                   |

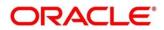

#### 7.1.1 Authentication

If External Product processor require authentication to connect to it, Oracle Banking Routing Hub provides standard authentication mechanism schemes like BASIC, JWT, OAUTH\_TOKEN, SSO, OAUTH\_TOKEN\_OIC

**NOTE:** In case of no authentication, NONE needs to be set as Authentication Type. In case of identity propagation, SSO needs to be set as Authentication Type. In case of OIC integration, OAUTH\_TOKEN\_OIC needs to be set as Authentication Type.

Process of configuration of these is described below.

| Service Consumers                                                       |                   |        |        |             | $_{\mu}^{\mu}$ $\times$ |
|-------------------------------------------------------------------------|-------------------|--------|--------|-------------|-------------------------|
| Oracle_Service_Consumer > Service Pro                                   | Edit Implementati | on     |        | ×           |                         |
| Implementation           Implementation           Import         search | Default Implement | tation |        | ^           |                         |
|                                                                         | Scheme *          | Host * | Port * | ervice Name | Host Port               |
| Actions Name  External_Product_Processor_Default                        |                   | X000X  | 0      |             | xxxx 0                  |
| Page 1 of 1 (1 - 1 of 1 items) K < 1 >                                  | Authentication    |        |        |             |                         |
|                                                                         | NONE              | •      |        |             |                         |
|                                                                         | NONE              | ^      |        | _           |                         |
|                                                                         | BASIC             |        |        | _           |                         |
|                                                                         | JWT_TOKEN         |        |        |             |                         |
|                                                                         | OAUTH_TOKEN       |        |        | ~           |                         |
|                                                                         | SSO               | ~      |        | Save        |                         |

| Component b       | Component briefing |                 |                                                |                                                      |                                                                                                    |  |  |
|-------------------|--------------------|-----------------|------------------------------------------------|------------------------------------------------------|----------------------------------------------------------------------------------------------------|--|--|
| Component<br>Name | Component<br>Type  | ls<br>Mandatory | Data type                                      | Validation                                           | Comments                                                                                             |  |  |
| Туре              | Combo Box<br>One   | Yes             |                                                |                                                      | Predefined Values:<br>NONE / BASIC /<br>JWT_TOKEN /<br>OAUTH_TOKEN /<br>SSO /<br>OAUTH_TOKEN_<br>OIC |  |  |
| Username          | Text Box           |                 | Alphanum<br>eric with<br>special<br>characters | <ul> <li>Username<br/>cannot be<br/>blank</li> </ul> | Username is<br>mandatory if<br>authentication type<br>is BASIC /                                     |  |  |

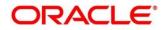

#### 7.1.2 Headers

External product processor might require some standard headers to be passed along with the request.

User can specify the headers which are required by service endpoints for specific implementation but not present in swagger file.

These headers can be configured in Oracle Banking Routing Hub using the steps given below

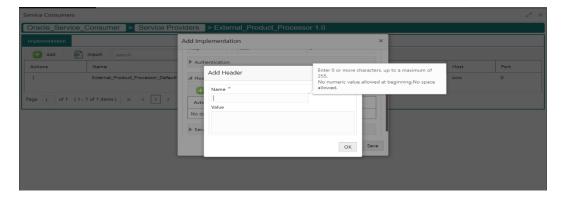

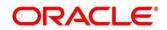

| Service Consumers                    |                                            | × **      |
|--------------------------------------|--------------------------------------------|-----------|
| Oracle_Service_Consumer > Service    | Providers > External_Product_Processor 1.0 |           |
| Implementation                       | Add Implementation ×                       |           |
| Add P Import search                  | insp , noor                                |           |
| Actions Name                         | Authentication                             | Host Port |
| External_Product_Processor_De        | ault 🖌 Headers                             | хоох 0    |
|                                      | 🕒 Add                                      |           |
| Page 1 of 1 (1 - 1 of 1 items) K < 1 | Actions Name Value                         |           |
|                                      | Edit CMNCORE                               |           |
|                                      | ▶ S Delete                                 |           |
|                                      | Save                                       |           |
|                                      |                                            |           |
|                                      |                                            |           |
|                                      |                                            |           |

| Component b       | Component briefing                                                   |                 |                                                       |                                                                                                    |                                                                    |  |  |  |
|-------------------|----------------------------------------------------------------------|-----------------|-------------------------------------------------------|----------------------------------------------------------------------------------------------------|--------------------------------------------------------------------|--|--|--|
| Component<br>Name | Component<br>Type                                                    | ls<br>Mandatory | Data<br>type                                          | Validation                                                                                                    | Comments                                                           |  |  |  |
| Add               | Button                                                               |                 |                                                       |                                                                                                    | Pops up add<br>dialog                                              |  |  |  |
| Navigation: In    | Navigation: Implementation -> Headers -> 3 dot icon (operation menu) |                 |                                                       |                                                                                                    |                                                                    |  |  |  |
| Edit              | menu option                                                          |                 |                                                       |                                                                                                    | Pops up edit<br>dialog                                             |  |  |  |
| Delete            | menu option                                                          |                 |                                                       |                                                                                                    | Deletes header                                                     |  |  |  |
| Navigation: In    | Navigation: Implementation -> Headers -> Add                         |                 |                                                       |                                                                                                    |                                                                    |  |  |  |
| Name              | Text Box                                                             | Yes             | Alphanu<br>meric<br>with<br>special<br>characte<br>rs | <ul> <li>Name cannot be<br/>blank</li> <li>Enter 0 or more<br/>characters, up to<br/>a maximum of<br/>255.</li> <li>No numeric<br/>value at<br/>beginning and<br/>no space<br/>allowed.</li> </ul> |                                                                    |  |  |  |
| Value             | Text Area                                                            | Yes             | Alphanu<br>meric<br>with<br>special                   | <ul> <li>Enter 0 or more<br/>characters, up to<br/>a maximum of<br/>255.</li> </ul>                                                                                                    | Value can either<br>be hardcoded or<br>can be Velocity<br>mapping. |  |  |  |

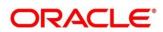

|    |        | characte |                                                               |
|----|--------|----------|---------------------------------------------------------------|
|    |        | rs       |                                                               |
| ОК | Button |          | Saves the header<br>details and<br>displays it in the<br>list |

## 7.1.3 Service

| Service Consumers |                                    |                                               |                  |        |       | $\mu^{t\ell}$ × |
|-------------------|------------------------------------|-----------------------------------------------|------------------|--------|-------|-----------------|
| Oracle_Service_C  | onsumer > Service Pro              | viders > External_Produc                      | ct_Processor 1.0 |        |       |                 |
| Implementation    |                                    |                                               |                  |        |       |                 |
| 🔂 Add 🔂 ir        | mport search                       | Add Implementation                            |                  | ×      |       |                 |
| Actions           | Name                               |                                               |                  |        | Host  | Port            |
| :                 | External_Product_Processor_Default | Headers                                       |                  |        | XXXXX | 0               |
| Page 1 of 1 (1-1  | of 1 items) K < 1 >                | Service URL USDL  Service No data to display. | Operation        | Import |       |                 |

| Component briefing |                |              |                                                                                                    |  |  |  |  |  |
|--------------------|----------------|--------------|----------------------------------------------------------------------------------------------------|--|--|--|--|--|
| Component Name     | Component Type | Is Mandatory | Comments                                                                                                 |  |  |  |  |  |
| Туре               | Combo Box One  | Yes          | Predefined Values:<br>WSDL / SWAGGER /<br>OTHERS                                                         |  |  |  |  |  |
| URL                | Text Box       | Yes          | Service URL of the file location                                                                         |  |  |  |  |  |
| Gateway Prefix     | Text Box       |              | Gateway Prefix is context<br>path of below formatted URL<br>http://host:port/gateway-<br>prefix/endpoint |  |  |  |  |  |

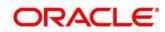

| Import | Button | Extracts the service            |
|--------|--------|---------------------------------|
|        |        | information from URL and        |
|        |        | displays it in the Service list |
|        |        |                                 |

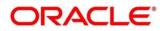

#### 7.1.3.1 WSDL

The Web Services Description Language (WSDL) is an XML-based interface description language that is used for describing the functionality offered by a web service.

Both SSL and non-SSL WSDL URL are supported.

**NOTE:** In case there is a change in wsdl file, then same wsdl file need to be imported again in order to update the provided service information in routing hub.

#### 7.1.3.2 SWAGGER

Swagger is an Interface Description Language for describing RESTful APIs expressed using JSON.

Currently, Swagger 2.0 & OpenAPI 3.0 both are supported.

**NOTE:** In case there is a change in swagger file, then same swagger file need to be imported again in order to update the provided service information in routing hub.

#### 7.1.3.3 OTHERS

"OTHERS" option is for adding REST API details manually when provider does not have swagger file.

| Service Consumers                      |                                         |      |   |      |      | $\times *_{\kappa}$ |
|----------------------------------------|-----------------------------------------|------|---|------|------|---------------------|
| Oracle_Service_Consumer > Service Pro  | viders > External Product Processor 1.0 |      | - |      |      |                     |
| Implementation                         | Edit Implementation                     | ×    |   |      |      |                     |
| 🚓 Add 🛛 🔂 Import Search                | Service                                 |      |   |      |      |                     |
| Actions Name                           | Type Name * OTHERS                      |      |   | Host | Port | Queue               |
| External_Product_Processor_Default     | Http Method * Endpoint *                |      |   | XXXX | o    |                     |
| Page 1 of 1 (1 - 1 of 1 items) K < 1 > | Select 👻                                |      |   |      |      |                     |
|                                        | Gateway Prefix 🔞                        |      |   |      |      |                     |
|                                        | Service Headers                         |      |   |      |      |                     |
|                                        | Service Query Params                    |      |   |      |      |                     |
|                                        |                                         |      |   |      |      |                     |
|                                        |                                         | Add  |   |      |      |                     |
|                                        | Service Operation                       |      |   |      |      |                     |
|                                        | No data to display.                     |      |   |      |      |                     |
|                                        |                                         |      |   |      |      |                     |
|                                        |                                         |      |   |      |      |                     |
|                                        |                                         | Save |   |      |      |                     |
|                                        |                                         |      |   |      |      |                     |

| Component briefing                            |          |            |                                                                                          |                   |  |  |  |
|-----------------------------------------------|----------|------------|------------------------------------------------------------------------------------------|-------------------|--|--|--|
| Component Component Is<br>Name Type Mandatory |          | Validation | Comments                                                                                 |                   |  |  |  |
| Name                                          | Text Box | Yes        | <ul> <li>Name cannot be<br/>blank</li> <li>No space allowed<br/>at beginning.</li> </ul> | Name of operation |  |  |  |

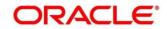

| Http Method                | Combo Box<br>One                   | Yes |                                                                                              | Predefined Values:<br>GET / POST / PUT / PATCH /<br>DELETE                                               |
|----------------------------|------------------------------------|-----|----------------------------------------------------------------------------------------------|----------------------------------------------------------------------------------------------------|
| Endpoint                   | Text Box                           | Yes | <ul> <li>Endpoint cannot<br/>be blank</li> <li>No space allowed<br/>at beginning.</li> </ul> | Endpoint URL of operation                                                                                |
| Gateway<br>Prefix          | Text Box                           |     |                                                                                              | Gateway Prefix is context path<br>of below formatted URL<br>http://host:port/gateway-<br>prefix/endpoint |
| Service<br>Headers         | Collapsible<br>Header &<br>Content |     |                                                                                              | Endpoint specific headers<br>Value can either be<br>hardcoded or can be Velocity<br>mapping.             |
| Service<br>Query<br>Params | Collapsible<br>Header &<br>Content |     |                                                                                              | Endpoint specific query<br>parameters<br>Value can either be<br>hardcoded or can be Velocity<br>mapping. |
| Add                        | Button                             |     |                                                                                              | Adds the endpoint details in the Service list                                                            |

**NOTE:** In case there is a change in existing endpoint, then same endpoint details need to be entered again with the new changes in order to update the existing provided service information in routing hub.

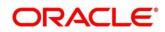

## 7.1.4 Queue

| Oracle_Service_Consumer > Service P | Add Implementation   |                         | ×    |       |      |       |
|-------------------------------------|----------------------|-------------------------|------|-------|------|-------|
| Implementation                      | Type *               | Default                 |      |       |      |       |
| Add 🖓 Import Search                 | QUEUE                | •                       |      |       |      |       |
|                                     | Queue Broker *       | Request Reply Pattern * |      |       |      |       |
| Actions Name                        | WEBLOGIC_JMS         | JMS_MESSAGEID           | · ·  | Host  | Port | Queue |
| External_Product_Processor_Default  | Request Queue        |                         |      | XXXXX | 0    |       |
| Page 1 of 1 (1-1 of 1 items) K < 1  | Connection Factory * | Queue *                 |      |       |      |       |
|                                     |                      |                         |      |       |      |       |
|                                     | Response Queue       |                         |      |       |      |       |
|                                     | Connection Factory   | Queue                   |      |       |      |       |
|                                     |                      |                         |      |       |      |       |
|                                     |                      |                         |      |       |      |       |
|                                     |                      |                         | Save |       |      |       |
|                                     |                      |                         |      |       |      |       |

| Component briefing       |                |              |                                                                                                    |  |  |  |  |  |
|--------------------------|----------------|--------------|----------------------------------------------------------------------------------------------------|--|--|--|--|--|
| Component Name           | Component Type | Is Mandatory | Comments                                                                                                    |  |  |  |  |  |
| Queue Broker             | Combo Box One  | Yes          | Predefined Values:<br>WEBLOGIC_JMS                                                                               |  |  |  |  |  |
| Request Reply<br>Pattern | Combo Box One  | Yes          | Predefined Values:<br>JMS_MESSAGEID /<br>JMS_CORRELATIONID<br>JMS_MESSAGEID is default<br>request-reply pattern. |  |  |  |  |  |

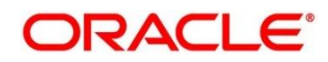

| Connection Factory | Text Box | Connection Factory is JNDI  |
|--------------------|----------|-----------------------------|
|                    |          | based connection factory    |
|                    |          | name which is used to       |
|                    |          | create connection for JMS   |
|                    |          | client.                     |
|                    |          | Request Connection Factory  |
|                    |          | is mandatory, and Response  |
|                    |          | Connection Factory is       |
|                    |          | optional.                   |
|                    |          | Response Connection         |
|                    |          | Factory is needed when      |
|                    |          | destination is going to     |
|                    |          | respond back after          |
|                    |          | processing the request.     |
| Queue              | Text Box | Queue Name is JNDI based    |
|                    |          | destination name.           |
|                    |          | Request Queue Name is       |
|                    |          | mandatory, and Response     |
|                    |          | Queue Name is optional.     |
|                    |          | Response Queue Name is      |
|                    |          | needed when destination is  |
|                    |          | going to respond back after |
|                    |          | processing the request.     |
|                    |          | proceeding the request.     |

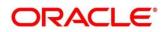

### 7.2 Import

User can create an implementation by importing the JSON file.

User can also import zip file in order to import all the configuration JSON files together (except parent level configuration JSON files).

Navigation: Implementation -> Import

| Service Consumers |                                    |                       |                        |       | × <sup>36</sup> م |
|-------------------|------------------------------------|-----------------------|------------------------|-------|-------------------|
| Oracle_Service_0  | Consumer > Service Providers >     | External_Product_Proc | essor 1.0              |       |                   |
| Implementation    |                                    |                       |                        |       |                   |
| 🔂 Add 🔂           | Import search Q                    |                       |                        |       |                   |
| Actions           | Name                               |                       | Description            | Host  | Port              |
| :                 | External_Product_Processor_Default |                       | Default Implementation | 20000 | 0                 |
| Page 1 of 1 (1-   | 1 of 1 items) K < 1 > 3            | Import Implementation | x<br>Select<br>Import  |       |                   |

| Component briefing |                   |                 |              |                                      |                                    |                                      |  |  |  |
|--------------------|-------------------|-----------------|--------------|--------------------------------------|------------------------------------|--------------------------------------|--|--|--|
| Component<br>Name  | Component<br>Type | ls<br>Mandatory | Data<br>type | Validation                           | Conditio<br>n                      | Comments                             |  |  |  |
| File               | File picker       | Yes             |              | Allows only<br>to select<br>one file | Accepts<br>JSON<br>and ZIP<br>file | Pops up file<br>selection dialog box |  |  |  |
| Import             | Button            |                 |              |                                      |                                    | Imports<br>Implementation            |  |  |  |

NOTE: Below data needs to be changed after importing implementation configuration file:

- Implementation Host and Port
- Implementation Authentication Password

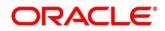

### 7.3 View

User can view implementation details and can also switch to edit form by clicking on edit icon. Navigation: Implementation -> Operation Menu (3 dot icon) -> View

| Service Consumers |                                    |                 |                       |            |     |       | ,, <sup>12</sup> × |
|-------------------|------------------------------------|-----------------|-----------------------|------------|-----|-------|--------------------|
| Oracle_Service    | _Consumer > Service Pro            | oviders > Exte  | ernal_Product_Pro     | cessor 1.0 |     |       |                    |
| Implementation    |                                    |                 |                       |            |     |       |                    |
| 🔂 Add 🔂           | Import search                      | View Implement  | tation                |            | ĭ × |       |                    |
| Actions           | Name                               |                 |                       |            |     | Host  | Port               |
| :                 | External_Product_Processor_Default | Name            |                       | Default    |     | XXXXX | 0                  |
|                   |                                    |                 | uct_Processor_Default | On         |     |       |                    |
| Page 1 of 1 (1    | - 1 of 1 items) K < 1 >            | Description     |                       |            |     |       |                    |
|                   |                                    | Default Impleme | ntation               |            |     |       |                    |
|                   |                                    | Scheme          | Host                  | Port       |     |       |                    |
|                   |                                    | http            | XXXXX                 | 0          |     |       |                    |
|                   |                                    | Authenticatio   | n                     |            |     |       |                    |
|                   |                                    |                 |                       |            |     |       |                    |
|                   |                                    | Headers         |                       |            |     |       |                    |
|                   |                                    |                 |                       |            |     |       |                    |
|                   |                                    |                 |                       |            |     |       |                    |
|                   |                                    |                 |                       |            |     |       |                    |
|                   |                                    |                 |                       |            |     |       |                    |
|                   |                                    |                 |                       |            |     |       |                    |
|                   |                                    |                 |                       |            |     |       |                    |

## 7.4 Edit

User can modify the implementation details.

Navigation: Implementation -> Operation Menu (3 dot icon) -> Edit

| Service Consumers |                                    |                                                                                                    |            |      |       | $_{\mu}^{\mu}$ × |
|-------------------|------------------------------------|----------------------------------------------------------------------------------------------------|------------|------|-------|------------------|
| Oracle_Service_   | Consumer > Service Prov            | viders > External_Product_Pro                                                                                        | cessor 1.0 |      |       |                  |
| Implementation    |                                    |                                                                                                    |            |      |       |                  |
| 🕒 Add 🔂           | Import search                      | Edit Implementation                                                                                                  |            | ×    |       |                  |
| Actions           | Name                               |                                                                                                    |            |      | Host  | Port             |
| :                 | External_Product_Processor_Default | Name *                                                                                                    | Default    |      | 30000 | 0                |
| Page 1 of 1 (1-   | 1 of 1 items) K < 1 >              | External_Product_Processor_Default Description * Default Implementation Scheme * Host * http v xxxx Authentication . | Port *     | Save |       |                  |
|                   |                                    |                                                                                                    |            |      |       |                  |
|                   |                                    |                                                                                                    |            |      |       |                  |
|                   |                                    |                                                                                                    |            |      |       |                  |

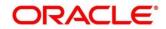

#### 7.5 Delete

User can delete the implementation.

Navigation: Implementation -> Operation Menu (3 dot icon) -> Delete

| Service Consumers |                                |                                   |                        |       |      |  |
|-------------------|--------------------------------|-----------------------------------|------------------------|-------|------|--|
| Oracle_Service    | _Consumer > Service            | Providers > External_Product_Prov | cessor 1.0             |       |      |  |
| Implementation    |                                |                                   |                        |       |      |  |
| 🔂 Add 🛃           | Import search                  | ۹.                                |                        |       |      |  |
| Actions           | Name                           |                                   | Description            | Host  | Port |  |
| :                 | External_Product_Processor_Det | fault                             | Default Implementation | XXXXX | 0    |  |
| age 1 of 1 (1     | - 1 of 1 items ) K < 1         |                                   | ×                      |       |      |  |
|                   |                                | Do you want to delete the record? |                        |       |      |  |
|                   |                                |                                   | Confirm Cancel         |       |      |  |
|                   |                                |                                   |                        |       |      |  |
|                   |                                |                                   |                        |       |      |  |
|                   |                                |                                   |                        |       |      |  |
|                   |                                |                                   |                        |       |      |  |
|                   |                                |                                   |                        |       |      |  |
|                   |                                |                                   |                        |       |      |  |
|                   |                                |                                   |                        |       |      |  |

## 7.6 Export

User can export the implementation configuration as JSON file.

Navigation: Implementation -> Operation Menu (3 dot icon) -> Export

| Service Consumers |                                                                                              |                                              |       | " <sup>u</sup> " × |  |  |  |  |
|-------------------|----------------------------------------------------------------------------------------------|----------------------------------------------|-------|--------------------|--|--|--|--|
| Oracle_Service_   | Oracle_Service_Consumer > Service Providers > External_Product_Processor 1.0                 |                                              |       |                    |  |  |  |  |
| Implementation    |                                                                                              |                                              |       |                    |  |  |  |  |
| 🔂 Add             | Import search Q                                                                              |                                              |       |                    |  |  |  |  |
| Actions           | Name                                                                                         | Description                                  | Host  | Port               |  |  |  |  |
| :                 | External_Product_Processor_Default                                                           | Default Implementation                       | XXXXX | 0                  |  |  |  |  |
| Page 1 of 1 (1-   | 1 of 1 items) K < 1<br>Do you want to export?<br>Note: Sensitive data such as Implementation | Host. Port and Password will not be exported |       |                    |  |  |  |  |

**NOTE:** Below data will not be exported:

- Implementation Host
- Implementation Port
- Implementation Authentication Password

The above data needs to be configured manually after importing the configuration file. Same has been mentioned in Import section

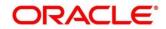

### 8 Consumer Services

Consumer Services defines the service ID which is going to be send from service consumer. This will also cater transformation and route definition as well.

Consumer Services comprises of source integration details.

Navigation: Core Maintenance -> Routing Hub -> Service Consumers -> <Specific Service Consumer> -> Consumer Services

|                                                                                                    | rs                                                                           |    |                                                                    | $\mu^{t'} \times$  |
|----------------------------------------------------------------------------------------------------|------------------------------------------------------------------------------|----|--------------------------------------------------------------------|--------------------|
| Oracle_Servi                                                                                                    | ice_Consumer                                                                 |    |                                                                    |                    |
| Service Providers                                                                                                   | Consumer Services                                                            |    |                                                                    |                    |
| 🕂 Add                                                                                                    | Import search                                                                | 0, |                                                                    |                    |
| Actions                                                                                                    | Name                                                                         |    | Description                                                        |                    |
| :                                                                                                    | List_Facilities                                                              |    | This service fetches the list of facilities available for party id |                    |
| Page 1 of 1                                                                                                    | (1 - 1 of 1 items) K < 1 > >                                                 |    |                                                                    |                    |
|                                                                                                    |                                                                              |    |                                                                    |                    |
|                                                                                                    |                                                                              |    |                                                                    |                    |
|                                                                                                    |                                                                              |    |                                                                    |                    |
|                                                                                                    |                                                                              |    |                                                                    |                    |
|                                                                                                    |                                                                              |    |                                                                    |                    |
|                                                                                                    |                                                                              |    |                                                                    |                    |
|                                                                                                    |                                                                              |    |                                                                    |                    |
|                                                                                                    |                                                                              |    |                                                                    |                    |
|                                                                                                    |                                                                              |    |                                                                    |                    |
|                                                                                                    |                                                                              |    |                                                                    |                    |
|                                                                                                    |                                                                              |    |                                                                    |                    |
|                                                                                                    |                                                                              |    |                                                                    |                    |
| Service Consumer                                                                                                    | rs                                                                           |    |                                                                    | ,, <sup>,e</sup> × |
|                                                                                                    |                                                                              |    |                                                                    | ,, <sup>,e</sup> × |
| Oracle_Servi                                                                                                    | ice_Consumer                                                                 |    |                                                                    | ** ×               |
| Oracle_Servi                                                                                                    | ice_Consumer                                                                 | Q  |                                                                    | <sup>بو</sup> ×    |
| Oracle_Servi                                                                                                    | ice_Consumer                                                                 | Q  | Description                                                        | ** ×               |
| Oracle_Service<br>Service Providers                                                                                 | Consumer<br>Consumer Services                                                | Q  |                                                                    | ,* ×               |
| Oracle_Servi<br>Service Providers                                                                                   | Consumer Services  Consumer Services  Import search Name Facilities          | ٩  | Description                                                        | "* ×               |
| Oracle_Service<br>Service Providers<br>Add<br>Actions<br>I<br>View                                                  | Consumer Services Consumer Services Import search Name Lacifies              | Q  | Description                                                        | × **               |
| Oracle_Servi<br>Service Providers<br>Add<br>Actions<br>:<br>View<br>Page<br>Edit                                    | Consumer Services  Consumer Services  Import search Name Facilities          | Q  | Description                                                        | × **               |
| Oracle_Servi<br>Service Providers<br>Add<br>Actions<br>:<br>View<br>Pag<br>Edit<br>Delete                           | Consumer<br>Consumer Services<br>Import search<br>Name<br>1 items) K < 1 > X | Q. | Description                                                        | ** ×               |
| Oracle_Service<br>Service Providers<br>Add<br>Actions<br>:<br>View<br>Psg.<br>Edit<br>Delete<br>Export              | Consumer       Consumer Services       import       search       Name        | Q  | Description                                                        | *** ×              |
| Oracle_Service<br>Service Providers<br>Add<br>Actions<br>:<br>View<br>Page<br>Edit<br>Delete<br>Export<br>Configura | Consumer       Consumer Services       import       search       Name        | ٩, | Description                                                        | ,** ×              |
| Oracle_Service<br>Service Providers<br>Add<br>Actions<br>:<br>View<br>Page<br>Edit<br>Delete<br>Export<br>Configura | Consumer       Consumer Services       import       search       Name        | Q. | Description                                                        | ,* ×               |
| Oracle_Service<br>Service Providers<br>Add<br>Actions<br>:<br>View<br>Page<br>Edit<br>Delete<br>Export<br>Configura | Consumer       Consumer Services       import       search       Name        | Q. | Description                                                        | ** ×               |
| Oracle_Service<br>Service Providers<br>Add<br>Actions<br>:<br>View<br>Page<br>Edit<br>Delete<br>Export<br>Configura | Consumer       Consumer Services       import       search       Name        | Q. | Description                                                        | ,* ×               |
| Oracle_Service<br>Service Providers<br>Add<br>Actions<br>:<br>View<br>Page<br>Edit<br>Delete<br>Export<br>Configura | Consumer       Consumer Services       import       search       Name        | 9  | Description                                                        | ** ×               |
| Cracle_Service<br>Service Providers<br>Add<br>Actions<br>:<br>View<br>Pag<br>Edit<br>Delete<br>Export<br>Configura  | Consumer       Consumer Services       import       search       Name        | 9  | Description                                                        |                    |

| Component briefing              |                   |           |                                        |  |  |
|---------------------------------|-------------------|-----------|----------------------------------------|--|--|
| Component Name                  | Component<br>Type | Condition | Comments                               |  |  |
| <service consumer=""></service> | Button            |           | Navigates back to Service<br>Consumers |  |  |
| Add                             | Button            |           | Pops up add dialog                     |  |  |

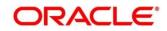

| Import               | Button           |                       | Pops up import dialog                                                             |
|----------------------|------------------|-----------------------|-----------------------------------------------------------------------------------|
| Search               | Combo Box<br>One |                       | Provides search functionality with<br>case insensitive (Consumer<br>Service Name) |
| Navigation: Consumer | Services -> 3 d  | lot icon (operation m | enu)                                                                              |
| View                 | menu option      | Non-editable          | Pops up view dialog                                                               |
| Edit                 | menu option      |                       | Pops up edit dialog                                                               |
| Delete               | menu option      |                       |                                                                                   |
| Export               | menu option      |                       | Exports in JSON                                                                   |
| Configuration        | menu option      |                       | Pops up configuration dialog                                                      |
| Request Audit        | menu option      |                       | Pops up request audit log                                                         |

### 8.1 Add

User can create Consumer Service manually.

Navigation: Consumer Services-> Add

| Service Consumers | 5                          |                     |                |                        |                           |             | p <sup>et</sup> | × |
|-------------------|----------------------------|---------------------|----------------|------------------------|---------------------------|-------------|-----------------|---|
| Oracle_Servie     | ce_Consumer                |                     |                |                        |                           |             |                 |   |
| Service Providers | Consumer Services          | Add Service         |                | Enter 0 or m<br>255.   | ore characters, up to a m | aximum of   |                 |   |
| 🕂 Add             | Import search              | ID *                |                | No numeric<br>allowed. | value allowed at beginni  | ng.No space |                 |   |
| Actions           | Name                       | 1                   |                |                        | )                         |             |                 |   |
| E                 | List_Facilities            | Description *       |                |                        |                           |             |                 |   |
| Page 1 of 1       | (1 - 1 of 1 items) K < 1 > |                     |                |                        |                           |             |                 |   |
|                   |                            | 🔂 Add               |                |                        |                           |             |                 |   |
|                   |                            | Actions             | Attribute Name |                        | json path                 |             |                 |   |
|                   |                            | No data to display. |                |                        |                           |             |                 |   |
|                   |                            |                     |                |                        |                           |             |                 |   |
|                   |                            |                     |                |                        |                           |             |                 |   |
|                   |                            |                     |                |                        |                           |             |                 |   |
|                   |                            |                     |                |                        | Save                      |             |                 |   |
|                   |                            |                     |                |                        |                           |             |                 |   |
|                   |                            |                     |                |                        |                           |             |                 |   |
|                   |                            |                     |                |                        |                           |             |                 |   |
|                   |                            |                     |                |                        |                           |             |                 |   |

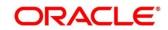

| Component b       | oriefing          |                     |                                                |                                                                                                    |                                                                                                    |
|-------------------|-------------------|---------------------|------------------------------------------------|----------------------------------------------------------------------------------------------------|----------------------------------------------------------------------------------------------------|
| Component<br>Name | Component<br>Type | ls<br>Manda<br>tory | Data type                                      | Validation                                                                                                    | Comments                                                                                                    |
| ld                | Text Box          | Yes                 | Alphanum<br>eric with<br>special<br>characters | Name cannot be blank<br>Enter 0 or more<br>characters, up to a<br>maximum of 255.<br>No numeric value at<br>beginning and no<br>space allowed.              | Unique Service Id                                                                                                    |
| Status            | Switch            | Yes                 |                                                |                                                                                                    | Predefined Values:<br>ACTIVE /<br>INACTIVE<br>If consumer service<br>is marked as<br>inactive, then all<br>related routes will<br>be stopped. |
| Description       | Text Area         | Yes                 | Alphanum<br>eric with<br>special<br>characters | Description cannot be<br>blank<br>Enter 0 or more<br>characters, up to a<br>maximum of 1000.<br>No space allowed at<br>beginning or ending of<br>the value. |                                                                                                    |
| Attributes        | Table<br>Content  |                     |                                                |                                                                                                    |                                                                                                    |
| Save              | Button            |                     |                                                |                                                                                                    | Saves the<br>Consumer Service                                                                                                    |

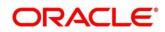

## 8.1.1 Attributes

| Service Consumers                    |                                                                    | , <sup>2</sup> × |
|--------------------------------------|--------------------------------------------------------------------|------------------|
| Oracle_Service_Consumer              |                                                                    |                  |
| Service Providers Consumer Services  | Edit Service ×                                                     |                  |
| Add Simport search                   | ID * Status                                                        |                  |
| Actions Name                         | List_Facilities                                                    |                  |
| E List_Facilities                    | Description *                                                      |                  |
| Page 1 of 1 (1-1 of 1 items) K < 1 > | This service fetches the list of facilities available for party id |                  |
|                                      | 🔂 Add                                                              |                  |
|                                      | Actions Attribute Name json path                                   |                  |
|                                      | ENTITY S.body.entity                                               |                  |
|                                      | Delete                                                             |                  |
|                                      |                                                                    |                  |
|                                      |                                                                    |                  |
|                                      | Save                                                               |                  |
|                                      |                                                                    |                  |
|                                      |                                                                    |                  |

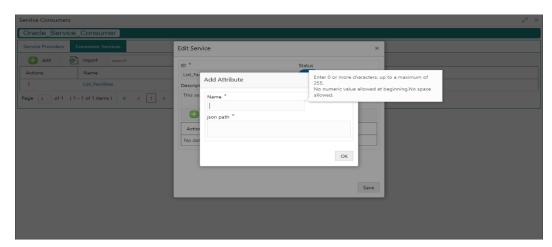

| Component briefing |                   |                 |                   |                  |               |                        |
|--------------------|-------------------|-----------------|-------------------|------------------|---------------|------------------------|
| Component<br>Name  | Component<br>Type | ls<br>Mandatory | Data type         | Validation       | Condit<br>ion | Comments               |
| Add                | Dutton            |                 |                   |                  |               | Dana un add            |
| Add                | Button            |                 |                   |                  |               | Pops up add<br>dialog  |
| Navigation: C      | onsumer Servi     | ces -> Headers  | s -> 3 dot icon ( | (operation menu) |               |                        |
| Edit               | menu option       |                 |                   |                  |               | Pops up edit<br>dialog |
| Delete             | menu option       |                 |                   |                  |               | Deletes<br>attribute   |

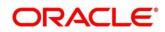

| Navigation: Consumer Services -> Headers -> Add |           |     |                                             |                                                                                                    |                                                                  |
|-------------------------------------------------|-----------|-----|---------------------------------------------|----------------------------------------------------------------------------------------------------|------------------------------------------------------------------|
| Name                                            | Text Box  | Yes | Alphanumeri<br>c with special<br>characters | Name cannot be<br>blank<br>Enter 0 or more<br>characters, up to<br>a maximum of<br>255.<br>No numeric<br>value at<br>beginning and<br>no space<br>allowed. |                                                                  |
| JSON Path                                       | Text Area | Yes | Alphanumeri<br>c with special<br>characters | Value cannot be<br>blank<br>Enter 0 or more<br>characters, up to<br>a maximum of<br>255.<br>No space<br>allowed.                                           | Value will be<br>JSON path.                                      |
| ОК                                              | Button    |     |                                             |                                                                                                    | Saves the<br>header<br>details and<br>displays it in<br>the list |

#### NOTE:

- Using \$.body, user can access request body.
   Syntax: \$.body.fieldName
   Example: \$.body.branchCode
- Using \$.headers, user can access request headers. Syntax: \$.headers["fieldName"][0] Example: \$.headers["branchCode"][0]
- Using \$.env, user can access environment variables. Syntax: \$.env.group.variable

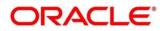

#### 8.2 Import

User can create a consumer service by importing the JSON file.

User can also import zip file in order to import all the configuration JSON files together (except parent level configuration JSON files).

Navigation: Consumer Services -> Import

| Service Consumers                   | * ×                                                                    |
|-------------------------------------|------------------------------------------------------------------------|
| Oracle_Service_Consumer             |                                                                        |
| Service Providers Consumer Services |                                                                        |
| 🕒 Add 🛛 🚰 Import Search 🔍           |                                                                        |
| Actions Name                        | Description                                                            |
| E List_Facilities                   | This earning fatches the list of facilities suplishing for nystuid     |
| Page 1 ef1 (1-1 of1 kens) x < 1 → x | Import Service × File * Overwrite estendart semplates Viss * No Import |

| Component briefing                 |                   |                 |              |                                      |                                 |                                                                                                    |  |
|------------------------------------|-------------------|-----------------|--------------|--------------------------------------|---------------------------------|----------------------------------------------------------------------------------------------------|--|
| Component<br>Name                  | Component<br>Type | ls<br>Mandatory | Data<br>type | Validation                           | Condition                       | Comments                                                                                             |  |
| File                               | File picker       | Yes             |              | Allows only<br>to select<br>one file | Accepts<br>JSON and<br>ZIP file | Pops up file<br>selection<br>dialog box                                                              |  |
| Overwrite<br>extended<br>templates | Radio Button      | Yes             |              |                                      |                                 | Predefined<br>Values:<br>Yes / No<br>Yes: This<br>option is for                                      |  |
|                                    |                   |                 |              |                                      |                                 | overwriting<br>the extended<br>templates in<br>configuration<br>and                                  |  |
|                                    |                   |                 |              |                                      |                                 | No: This<br>option is for<br>retaining the<br>existing<br>extended<br>templates in<br>configuration. |  |

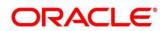

| Import | Button |  |  | Imports  |
|--------|--------|--|--|----------|
|        |        |  |  | Consumer |
|        |        |  |  | Service  |
|        |        |  |  |          |

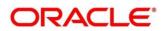

#### 8.3 View

User can view consumer service details and can also switch to edit form by clicking on edit icon. Navigation: **Consumer Services -> Operation Menu (3 dot icon) -> View** 

| Service Consumers                      |                                               |                       |    | " <sup>u</sup> × |
|----------------------------------------|-----------------------------------------------|-----------------------|----|------------------|
| Oracle_Service_Consumer                |                                               |                       |    |                  |
| Service Providers Consumer Services    | View Service                                  |                       | æ× |                  |
| 🕂 Add 🔂 Import search                  | ID                                            | Status                |    |                  |
| Actions Name                           | List_Facilities                               | On                    |    |                  |
| E List_Facilities                      | Description                                   | -                     |    |                  |
| Page 1 of 1 (1 - 1 of 1 items) K < 1 > | This service fetches the list of facilities a | vailable for party id |    |                  |
|                                        | Actions Attribute Name                        | json path             |    |                  |
|                                        | No data to display.                           |                       |    |                  |
|                                        |                                               |                       |    |                  |
|                                        |                                               |                       |    |                  |
|                                        |                                               |                       |    |                  |
|                                        |                                               |                       |    |                  |
|                                        |                                               |                       |    |                  |
|                                        |                                               |                       |    |                  |
|                                        |                                               |                       |    |                  |
|                                        |                                               |                       |    |                  |

### 8.4 Edit

User can modify the consumer service details.

Navigation: Consumer Services -> Operation Menu (3 dot icon) -> Edit

| Service Consumers                      |                                                |                      |      | × ** |
|----------------------------------------|------------------------------------------------|----------------------|------|------|
| Oracle_Service_Consumer                |                                                |                      |      |      |
| Service Providers Consumer Services    | Edit Service                                   |                      | ×    |      |
| Add Dimport search                     | ID *                                           | Status               |      |      |
| Actions Name                           | List_Facilities                                |                      |      |      |
| E List_Facilities                      | Description *                                  |                      |      |      |
| Page 1 of 1 (1 - 1 of 1 items) K < 1 > | This service fetches the list of facilities av | ailable for party id |      |      |
|                                        | + Add                                          |                      |      |      |
|                                        | Actions Attribute Name                         | json path            |      |      |
|                                        | No data to display.                            |                      |      |      |
|                                        |                                                |                      |      |      |
|                                        |                                                |                      |      |      |
|                                        |                                                |                      |      |      |
|                                        |                                                |                      | Save |      |
|                                        |                                                |                      |      |      |
|                                        |                                                |                      |      |      |
|                                        |                                                |                      |      |      |

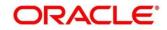

#### 8.5 Delete

User can delete the consumer service.

Navigation: Consumer Services -> Operation Menu (3 dot icon) -> Delete

| Service Consumers |                        |                                        |                                                                    | $_{\mu^{b^{\prime}}}$ $\times$ |
|-------------------|------------------------|----------------------------------------|--------------------------------------------------------------------|--------------------------------|
| Oracle_Service    | _Consumer              |                                        |                                                                    |                                |
| Service Providers | Consumer Services      |                                        |                                                                    |                                |
| 🕂 Add 🔂           | Import search          | 9,                                     |                                                                    |                                |
| Actions           | Name                   |                                        | Description                                                        |                                |
| ÷                 | List_Facilities        |                                        | This service fetches the list of facilities available for party id |                                |
| Page 1 of 1 (1    | - 1 of 1 items ) K < 1 | CONFIRMATION Do you want to delete the | e record?                                                          |                                |

## 8.6 Export

User can export the consumer service configuration as JSON file.

Navigation: Consumer Services -> Operation Menu (3 dot icon) -> Export

| Service Consumers |                          |                        |                                                                    | ,, <sup>ve</sup> × |
|-------------------|--------------------------|------------------------|--------------------------------------------------------------------|--------------------|
| Oracle_Servic     | e_Consumer               |                        |                                                                    |                    |
| Service Providers | Consumer Services        |                        |                                                                    |                    |
| Add 🗧             | Import search            | 9                      |                                                                    |                    |
| Actions           | Name                     |                        | Description                                                        |                    |
| ÷                 | List_Facilities          |                        | This service fetches the list of facilities available for party id |                    |
| Page 1 of 1 (     | 1 - 1 of 1 items ) K < 1 |                        | ×                                                                  |                    |
|                   |                          | Do you want to export? | 1                                                                  |                    |
|                   |                          |                        | Confirm                                                            |                    |
|                   |                          |                        |                                                                    |                    |
|                   |                          |                        |                                                                    |                    |
|                   |                          |                        |                                                                    |                    |
|                   |                          |                        |                                                                    |                    |
|                   |                          |                        |                                                                    |                    |
|                   |                          |                        |                                                                    |                    |
|                   |                          |                        |                                                                    |                    |

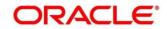

## 9 Transformation

Transformation acts as an assembling and transforming data from source to destination and viceversa. This will take place under consumer service. This converts data of service consumer into service provider

Navigation: Core Maintenance -> Routing Hub -> Service Consumers -> <Specific Service Consumer> -> Consumer Services -> <Specific Consumer Service> -> Transformation

| Service Consu | mers                                                                                                    |          |                                |                | $_{\mu}^{\nu}$ $\times$                                          |  |  |  |  |  |
|---------------|----------------------------------------------------------------------------------------------------|----------|--------------------------------|----------------|------------------------------------------------------------------|--|--|--|--|--|
| Oracle_Se     | ervice_Consumer >                                                                                                    | Consum   | er Services > List_Facilities  |                |                                                                  |  |  |  |  |  |
| Transformatio | n Routing                                                                                                    |          |                                |                |                                                                  |  |  |  |  |  |
| 🕂 Add         | Import search                                                                                                    |          | ٩,                             |                |                                                                  |  |  |  |  |  |
| Actions       | Name                                                                                                    | Status   | Product Processor              | Implementation | Service                                                          |  |  |  |  |  |
| :             | E List_Facilities_Trf_01 ACTIVE External_Product_Processor 1.0 ElValidLimitService (EValidLimitServiceSE) - QueryValidLimitIO |          |                                |                |                                                                  |  |  |  |  |  |
| Page 1 c      | Page 1 of 1 (1-1 of 1 items) K < 1 > X                                                                                        |          |                                |                |                                                                  |  |  |  |  |  |
|               |                                                                                                    |          |                                |                |                                                                  |  |  |  |  |  |
|               |                                                                                                    |          |                                |                |                                                                  |  |  |  |  |  |
|               |                                                                                                    |          |                                |                |                                                                  |  |  |  |  |  |
|               |                                                                                                    |          |                                |                |                                                                  |  |  |  |  |  |
|               |                                                                                                    |          |                                |                |                                                                  |  |  |  |  |  |
|               |                                                                                                    |          |                                |                |                                                                  |  |  |  |  |  |
|               |                                                                                                    |          |                                |                |                                                                  |  |  |  |  |  |
|               |                                                                                                    |          |                                |                |                                                                  |  |  |  |  |  |
|               |                                                                                                    |          |                                |                |                                                                  |  |  |  |  |  |
|               |                                                                                                    |          |                                |                |                                                                  |  |  |  |  |  |
|               |                                                                                                    |          |                                |                |                                                                  |  |  |  |  |  |
| Service Consu | mers                                                                                                    |          |                                |                | ,                                                                |  |  |  |  |  |
|               |                                                                                                    | Consum   | er Services > List_Facilities  |                |                                                                  |  |  |  |  |  |
| Transformatio |                                                                                                    | Contrain |                                |                |                                                                  |  |  |  |  |  |
| Add           | Import search                                                                                                    |          | ٩,                             |                |                                                                  |  |  |  |  |  |
| Actions       | Name                                                                                                    | Status   | Product Processor              | Implementation | Service                                                          |  |  |  |  |  |
| i.            | List Facilities_Trf_01                                                                                                    | ACTIVE   | External_Product_Processor 1.0 | implementation | ElValidLimitService (ElValidLimitServiceSEI) - QueryValidLimitIO |  |  |  |  |  |
| View          | f1items) K                                                                                                    | _        |                                |                |                                                                  |  |  |  |  |  |
| Edit          |                                                                                                    |          |                                |                |                                                                  |  |  |  |  |  |
| Delete        |                                                                                                    |          |                                |                |                                                                  |  |  |  |  |  |
|               | ist Audit                                                                                                    |          |                                |                |                                                                  |  |  |  |  |  |
|               |                                                                                                    |          |                                |                |                                                                  |  |  |  |  |  |
|               |                                                                                                    |          |                                |                |                                                                  |  |  |  |  |  |
|               |                                                                                                    |          |                                |                |                                                                  |  |  |  |  |  |
|               |                                                                                                    |          |                                |                |                                                                  |  |  |  |  |  |
|               |                                                                                                    |          |                                |                |                                                                  |  |  |  |  |  |
|               |                                                                                                    |          |                                |                |                                                                  |  |  |  |  |  |
|               |                                                                                                    |          |                                |                |                                                                  |  |  |  |  |  |

| Component briefing                    |                |           |                                     |  |  |  |
|---------------------------------------|----------------|-----------|-------------------------------------|--|--|--|
| Component<br>Name                     | Component Type | Condition | Comments                            |  |  |  |
| <service<br>Consumer&gt;</service<br> | Button         |           | Navigates back to Service Consumers |  |  |  |

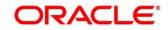

| <consumer<br>Service&gt;</consumer<br> | Button                                                    |              | Navigates back to Consumer Services                                       |  |  |  |  |
|----------------------------------------|-----------------------------------------------------------|--------------|---------------------------------------------------------------------------|--|--|--|--|
| Add                                    | Button                                                    |              | Pops up add dialog                                                        |  |  |  |  |
| Import                                 | Button                                                    |              | Pops up import dialog                                                     |  |  |  |  |
| Search                                 | Combo Box One                                             |              | Provides search functionality with case insensitive (Transformation Name) |  |  |  |  |
| Navigation: Tr                         | Navigation: Transformation -> 3 dot icon (operation menu) |              |                                                                           |  |  |  |  |
| View                                   | menu option                                               | Non-editable | Pops up view dialog                                                       |  |  |  |  |
| Edit                                   | menu option                                               |              | Pops up edit dialog                                                       |  |  |  |  |

Exports in JSON

Pops up request audit log

menu option

menu option

menu option

Delete

Export

Request

Audit

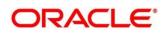

## 9.1 Add

User can create Transformation manually.

#### Navigation: Transformation-> Add

| Service Consumers Oracle_Service_Consumer Transformation Routing | Add Transformation                           | Enter 0 to 255 characters.<br>No numeric value allowed at beginning.N<br>allowed. | lo space  | ×    | ,* ×          |
|------------------------------------------------------------------|----------------------------------------------|-----------------------------------------------------------------------------------|-----------|------|---------------|
| Add Dimport Search                                               | Product Processor Product Processor Select   | Implementation<br>Select                                                          | Service * | v    |               |
| Elist_Facilities_Tirf_01                                         | Service Headers Request Transformation       |                                                                                   |           |      | ryValidUmittO |
|                                                                  | Response Headers     Response Transformation |                                                                                   |           |      |               |
|                                                                  |                                              |                                                                                   |           | Save |               |

| Component b       | Component briefing |                     |                                                |                                                                                                    |                                                                                                    |  |  |  |
|-------------------|--------------------|---------------------|------------------------------------------------|----------------------------------------------------------------------------------------------------|----------------------------------------------------------------------------------------------------|--|--|--|
| Component<br>Name | Component<br>Type  | ls<br>Mand<br>atory | Data type                                      | Validation                                                                                                    | Comments                                                                                                    |  |  |  |
| Name              | Text Box           | Yes                 | Alphanum<br>eric with<br>special<br>characters | <ul> <li>Name cannot<br/>be blank</li> <li>Enter 0 or<br/>more<br/>characters, up<br/>to a maximum<br/>of 255.</li> <li>No numeric<br/>value at<br/>beginning and<br/>no space<br/>allowed.</li> </ul> | Unique Transformation Name                                                                                                    |  |  |  |
| Active            | Switch             |                     |                                                |                                                                                                    | Predefined Values:<br>ACTIVE/INACTIVE<br>If transformation is marked as<br>inactive, then user will not be<br>able to select transformation in<br>routing. |  |  |  |

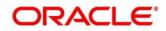

| Product         | Collapsible             |     |  |                                                        |
|-----------------|-------------------------|-----|--|--------------------------------------------------------|
| Processor       | Header                  |     |  |                                                        |
| Product         | Combo Box               | Yes |  | Displays provider list relevant to                     |
| Processor       | One                     |     |  | consumer                                               |
| Implementat     | Combo Box               |     |  | Displays implementation list                           |
| ion             | One                     |     |  | relevant to selected provider                          |
| Service         | Combo Box               | Yes |  | Displays service list relevant to                      |
|                 | One                     |     |  | selected provider and                                  |
|                 |                         |     |  | implementation                                         |
| Service         | Collapsible             |     |  | Displays service details of                            |
|                 | Header &                |     |  | selected service                                       |
|                 | Content                 |     |  |                                                        |
| Headers         | Collapsible             |     |  | Displays header list relevant to                       |
|                 | Header &                |     |  | selected provider, implementation and service          |
|                 | Content                 |     |  | User can change the header values.                     |
|                 |                         |     |  | Value can either be hardcoded                          |
|                 |                         |     |  | or can be Velocity mapping.                            |
| Path Params     | Collapsible             |     |  | Displays path param list relevant to selected service  |
|                 | Header &                |     |  |                                                        |
|                 | Content                 |     |  | User can change the param values.                      |
|                 |                         |     |  | Value can either be hardcoded                          |
|                 |                         |     |  | or can be Velocity mapping.                            |
| Query<br>Params | Collapsible<br>Header & |     |  | Displays query param list relevant to selected service |
|                 | Content                 |     |  | User can change the param values.                      |
|                 |                         |     |  | Value can either be hardcoded                          |
|                 |                         |     |  | or can be Velocity mapping.                            |
|                 |                         |     |  |                                                        |

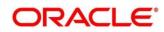

| Request              | Collapsible                        |  |                                                                                                    |
|----------------------|------------------------------------|--|----------------------------------------------------------------------------------------------------|
| Transformati         | Header                             |  |                                                                                                    |
| on                   |                                    |  |                                                                                                    |
| Body Type            | Combo Box                          |  | Predefined Values:                                                                                                    |
|                      | One                                |  | RAW / FORM_DATA                                                                                                    |
|                      |                                    |  | Note: This option is only visible                                                                                        |
|                      |                                    |  | if selected service is REST                                                                                              |
|                      |                                    |  | service.                                                                                                    |
| Туре                 | Combo Box                          |  | Predefined Values:                                                                                                    |
|                      | One                                |  | VELOCITY / JSLT / XSLT                                                                                                   |
| Template             | Text Area                          |  | User has to define the kernel template in which provider accepts.                                                        |
|                      |                                    |  | Refer Transformation Type for                                                                                            |
|                      |                                    |  | syntax and Multipart Request                                                                                             |
|                      |                                    |  | for sample request if body type                                                                                          |
|                      |                                    |  | is FORM_DATA                                                                                                    |
| Extended<br>Template | Text Area                          |  | User has to define the custom template in order to extend the kernel template.                                           |
|                      |                                    |  | Please refer Extensibility and<br>Transformation Type for syntax                                                         |
|                      |                                    |  | Note: This option is not visible if body type is FORM_DATA.                                                              |
| Response<br>Headers  | Collapsible<br>Header &<br>Content |  | Response Headers is used for<br>specifying additional headers<br>required to be part of routing<br>hub response headers. |
|                      |                                    |  | Value can either be hardcoded                                                                                            |
|                      |                                    |  | or can be Velocity mapping.                                                                                              |
| Туре                 | Combo Box                          |  | Predefined Values:                                                                                                    |
|                      | One                                |  | VELOCITY / JSLT / XSLT                                                                                                   |
| Template             | Text Area                          |  | User has to define the kernel template in which consumer accepts.                                                        |

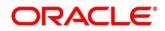

|                      |           |  | Refer Transformation Type for syntax                                                                                                    |
|----------------------|-----------|--|----------------------------------------------------------------------------------------------------|
| Mocking<br>required? | Switch    |  | Predefined Values:<br>YES / NO<br>If flag is marked as yes, then<br>routing hub will return the<br>mocked template output (with<br>extended template output if<br>mentioned) to consumer<br>without invoking provider API. |
| Mock<br>Template     | Text Area |  | User has to define the kernel<br>mocked template in which<br>consumer accepts.<br>Refer Transformation Type for<br>syntax                                                                                                  |
| Extended<br>Template | Text Area |  | User has to define the custom<br>template in order to extend the<br>kernel template.<br>Refer Extensibility and<br>Transformation Type for syntax                                                                          |
| Save                 | Button    |  | Saves transformation details                                                                                                    |

#### 9.2 Import

User can create a transformation by importing the JSON file.

User can also import zip file in order to import all the configuration JSON files together (except parent level configuration JSON files).

#### Navigation: Transformation -> Import

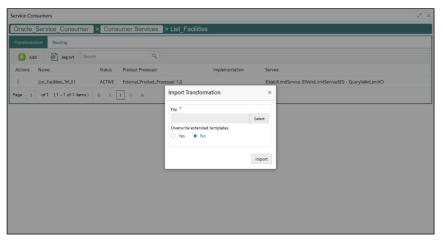

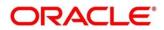

| Component briefing                 |                   |                     |                                                        |                                 |                                                                                                    |  |  |
|------------------------------------|-------------------|---------------------|--------------------------------------------------------|---------------------------------|----------------------------------------------------------------------------------------------------|--|--|
| Component<br>Name                  | Component<br>Type | ls<br>Mand<br>atory | Validation                                             | Condition                       | Comments                                                                                                    |  |  |
| File                               | File picker       | Yes                 | <ul> <li>Allows only to<br/>select one file</li> </ul> | Accepts<br>JSON and<br>ZIP file | Pops up file selection dialog box                                                                                                    |  |  |
| Overwrite<br>extended<br>templates | Radio<br>Button   | Yes                 |                                                        |                                 | <ul> <li>Predefined Values:</li> <li>Yes / No</li> <li>Yes: This option is for overwriting the extended templates in configuration</li> <li>No: This option is for retaining the existing extended templates in configuration.</li> </ul> |  |  |
| Import                             | Button            |                     |                                                        |                                 | Imports Transformation                                                                                                    |  |  |

### 9.3 View

User can view transformation details and can also switch to edit form by clicking on edit icon.

```
Navigation: Transformation -> Operation Menu (3 dot icon) -> View
```

| Service Consumers               | View Transformation            |                | C                                     | × ×                  |
|---------------------------------|--------------------------------|----------------|---------------------------------------|----------------------|
| Oracle_Service_Consumer         | Name<br>List_Facilities_Trf_01 | Act            |                                       |                      |
| Add 🔂 Import Search             | I Product Processor            |                |                                       |                      |
| Actions Name                    | Product Processor              | Implementation | Service                               |                      |
| List_Facilities_Trf_01          | External_Product_Processor 1.0 | Select         | ElValidLimitService (ElValidLimitServ | <br>JeryValidLimitIO |
| Page 1 of 1 (1 - 1 of 1 items ) | Service                        |                |                                       |                      |
|                                 | ▶ Headers                      |                |                                       |                      |
|                                 | Request Transformation         |                |                                       |                      |
|                                 | Response Headers               |                |                                       |                      |
|                                 | Response Transformation        |                |                                       |                      |
|                                 |                                |                |                                       |                      |

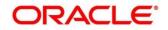

## 9.4 Edit

User can modify the transformation details.

#### Navigation: Transformation -> Operation Menu (3 dot icon) -> Edit

| Service Consumers                                                                            | Edit Transformation                                     |                          |                                                 | ×    | , <sup>2</sup> × |
|----------------------------------------------------------------------------------------------|---------------------------------------------------------|--------------------------|-------------------------------------------------|------|------------------|
| Oracle_Service_Consumer       Transformation       Routing       Add       Import     Search | Name *<br>List_Facilities_Trf_01<br># Product Processor | Active                   |                                                 |      |                  |
| Actions Name<br>: List_Facilities_Trf_01                                                     | Product Processor *<br>External_Product_Processor 1.0 v | Implementation<br>Select | Service *<br>ElValidLimitService (ElValidLimitS | ¥    | JeryVəlidLimitIO |
| Page 1 of 1 (1 - 1 of 1 items)                                                               | Service     Headers                                     |                          |                                                 |      |                  |
|                                                                                              | Request Transformation     Response Headers             |                          |                                                 |      |                  |
|                                                                                              | Response Transformation                                 |                          |                                                 |      |                  |
|                                                                                              |                                                         |                          |                                                 | Save |                  |

### 9.5 Delete

User can delete the transformation.

Navigation: Transformation -> Operation Menu (3 dot icon) -> Delete

| Service Consumers                                                             |                                                |                |                           |                                         | × |  |  |  |  |
|-------------------------------------------------------------------------------|------------------------------------------------|----------------|---------------------------|-----------------------------------------|---|--|--|--|--|
| Oracle_Service_Consumer         > Consumer Services         > List_Facilities |                                                |                |                           |                                         |   |  |  |  |  |
| Transformation Routing                                                        |                                                |                |                           |                                         |   |  |  |  |  |
| Add import search                                                             | Q,                                             |                |                           |                                         |   |  |  |  |  |
| Actions Name Status                                                           | Product Processor                              | Implementation | Service                   |                                         |   |  |  |  |  |
| EList_Facilities_Trf_01 ACTIVE                                                | External_Product_Processor 1.0                 |                | ElValidLimitService (ElVa | lidLimitServiceSEI) - QueryValidLimitIO |   |  |  |  |  |
| Page 1 of 1 (1-1 of 1 items) K < 1                                            | CONFIRMATION Do you want to delete the record? | Ce             | ×<br>Infirm Cancel        |                                         |   |  |  |  |  |
|                                                                               |                                                |                |                           |                                         |   |  |  |  |  |

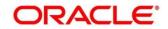

# 9.6 Export

User can export the transformation configuration as JSON file.

Navigation: Transformation -> Operation Menu (3 dot icon) -> Export

| Service Cons | umers                     |        |                                |                | ×*                                                               | × |
|--------------|---------------------------|--------|--------------------------------|----------------|------------------------------------------------------------------|---|
| Oracle_S     | Service_Consumer >        | Consum | er Services > List_Facilities  |                |                                                                  |   |
| Transformati | on Routing                |        |                                |                |                                                                  |   |
| 🕂 Add        | Import search             |        | 9                              |                |                                                                  |   |
| Actions      | Name                      | Status | Product Processor              | Implementation | Service                                                          |   |
| :            | List_Facilities_Trf_01    | ACTIVE | External_Product_Processor 1.0 |                | ElValidLimitService (ElValidLimitServiceSEI) - QueryValidLimitIO |   |
| Page 1       | of 1 (1 - 1 of 1 items) K | < 1    |                                |                | ×                                                                |   |
|              |                           |        | Do you want to export?         |                | 1                                                                |   |
|              |                           |        |                                | с              | Confirm Cancel                                                   |   |
|              |                           |        |                                |                |                                                                  |   |
|              |                           |        |                                |                |                                                                  |   |
|              |                           |        |                                |                |                                                                  |   |
|              |                           |        |                                |                |                                                                  |   |
|              |                           |        |                                |                |                                                                  |   |
|              |                           |        |                                |                |                                                                  |   |
|              |                           |        |                                |                |                                                                  |   |

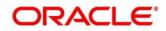

# 10 Routing

Routing defines no rule or rule-based route configuration. Route decide the actual request to be send to which service provider based on maintenance and evaluation.

Navigation: Core Maintenance -> Routing Hub -> Service Consumers -> <Specific Service Consumer> -> Consumer Services -> <Specific Consumer Service> -> Routing

| Service C | onsumers             |         |            |        |                                |                                    | » <sup>رو</sup> ×                                                |
|-----------|----------------------|---------|------------|--------|--------------------------------|------------------------------------|------------------------------------------------------------------|
| Oracle    | e_Service_Cons       | umer    | > Consu    | mer Se | ervices > List_Facilities      |                                    |                                                                  |
| Transform | mation Routing       |         |            |        |                                |                                    |                                                                  |
|           | Add search           |         | ٩,         |        |                                |                                    |                                                                  |
| Actions   | Name                 |         | Start/Stop | Rule   | Product Processor              | Implementation                     | Service                                                          |
| :         | List_Facilities_Rout | te_01   | ۲          |        | External_Product_Processor 1.0 | External_Product_Processor_Default | ElValidLimitService (ElValidLimitServiceSEI) - QueryValidLimitIO |
| Page 1    | of 1 (1 - 1 of 1 i   | items ) | К < 1      | > >    | 4                              |                                    |                                                                  |
|           |                      |         |            |        |                                |                                    |                                                                  |
|           |                      |         |            |        |                                |                                    |                                                                  |
| 1         |                      |         |            |        |                                |                                    |                                                                  |
|           |                      |         |            |        |                                |                                    |                                                                  |
|           |                      |         |            |        |                                |                                    |                                                                  |
|           |                      |         |            |        |                                |                                    |                                                                  |
|           |                      |         |            |        |                                |                                    |                                                                  |
|           |                      |         |            |        |                                |                                    |                                                                  |
|           |                      |         |            |        |                                |                                    |                                                                  |
|           |                      |         |            |        |                                |                                    |                                                                  |
|           |                      |         |            |        |                                |                                    |                                                                  |
|           | onsumers             |         |            |        |                                |                                    | $\mu^{d}$ ×                                                      |
| Oracle    | Service_Cons         | umer    | > Consur   | mer Se | ervices > List_Facilities      |                                    |                                                                  |
| Transform | mation Routing       |         |            |        |                                |                                    |                                                                  |
|           | Add search           |         | ٩,         |        |                                |                                    |                                                                  |
| Actions   | Name                 |         | Start/Stop | Rule   | Product Processor              | Implementation                     | Service                                                          |
|           | View Continue Rout   | te_01   | ۲          |        | External_Product_Processor 1.0 | External_Product_Processor_Default | ElValidLimitService (ElValidLimitServiceSEI) - QueryValidLimitIO |
| Dee       | View<br>Edit 1 it    | items ) | к < 1      | > >    | 1                              |                                    | ,                                                                |
|           | Delete               |         |            |        |                                |                                    |                                                                  |
|           | Configuration        |         |            |        |                                |                                    |                                                                  |
|           | Request Audit        |         |            |        |                                |                                    |                                                                  |
|           |                      |         |            |        |                                |                                    |                                                                  |

| Component briefing                    |                |           |                                     |  |  |  |  |  |
|---------------------------------------|----------------|-----------|-------------------------------------|--|--|--|--|--|
| Component<br>Name                     | Component Type | Condition | Comments                            |  |  |  |  |  |
| <service<br>Consumer&gt;</service<br> | Button         |           | Navigates back to Service Consumers |  |  |  |  |  |

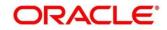

| <consumer<br>Service&gt;</consumer<br> | Button        | Navigates back to Consumer Services                                |
|----------------------------------------|---------------|--------------------------------------------------------------------|
| Add                                    | Button        | Pops up add dialog                                                 |
| Search                                 | Combo Box One | Provides search functionality with case insensitive (Routing Name) |

Navigation: Routing -> 3 dot icon (operation menu)

| View              | menu option | Non-editable | Pops up view dialog          |
|-------------------|-------------|--------------|------------------------------|
| Edit              | menu option |              | Pops up edit dialog          |
| Delete            | menu option |              |                              |
| Configuratio<br>n | menu option |              | Pops up configuration dialog |
| Request<br>Audit  | menu option |              | Pops up request audit log    |

## 10.1 Add

User can create Routing manually.

### Navigation: Routing -> Add

| Service Consumers            |                              |                |                | , <sup>10</sup> ×                    |
|------------------------------|------------------------------|----------------|----------------|--------------------------------------|
| Oracle_Service_Consumer      | Add Route                    |                | :              |                                      |
| Transformation Routing       | Name *                       | Start/Stop     | Auto Shutdown  |                                      |
| Add search                   |                              | START STOP     |                |                                      |
| Actions Name                 | O Default Rule   Custom Rule |                |                |                                      |
| List_Facilities_Route_01     | a Rule                       |                |                | LimitServiceSEI) - QueryValidLimitIO |
| Page 1 of 1 (1-1 of 1 items) | Expression Editor *          |                |                |                                      |
|                              |                              |                |                |                                      |
|                              |                              |                |                |                                      |
|                              | A Transformations            |                |                |                                      |
|                              | 🕂 Add                        |                |                |                                      |
|                              | Actions Product Processor    | Implementation | Transformation |                                      |
|                              |                              |                | Save           |                                      |
|                              |                              |                |                |                                      |
|                              |                              |                |                |                                      |
|                              |                              |                |                |                                      |
|                              |                              |                |                |                                      |
|                              |                              |                |                |                                      |

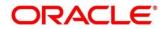

| Component briefing  |                                    |                 |                                                                                                    |  |  |  |
|---------------------|------------------------------------|-----------------|----------------------------------------------------------------------------------------------------|--|--|--|
| Component<br>Name   | Component<br>Type                  | ls<br>Mandatory | Comments                                                                                                    |  |  |  |
| Name                | Text Box                           | Yes             | Unique routing name                                                                                                    |  |  |  |
| Start / Stop        | Switch                             | Yes             | Predefined Values:<br>START / STOP<br>If routing is marked as STOP, then consumer<br>request will fail at routing hub level only.                                                                                         |  |  |  |
| Auto<br>Shutdown    | Switch                             | Yes             | Predefined Values:<br>ON / OFF<br>If AutoShutdown flag is ON, then route state will be<br>changed to STOP if route failure goes beyond the<br>threshold failure limit based on the monitoring and<br>alert configuration. |  |  |  |
| Rule Type           | Radio Button                       | Yes             | Predefined Values:<br>Default Rule / Custom Rule                                                                                                    |  |  |  |
| Transformati<br>ons | Collapsible<br>Header &<br>Content |                 |                                                                                                    |  |  |  |
| Save                | Button                             |                 | Saves the routing details                                                                                                    |  |  |  |

# 10.1.1 Add Routing with Custom Rule

| Service Consumers                                                                  |                                       |                          |                | ,,,,,,,,,,,,,,,,,,,,,,,,,,,,,,,,,,,,,, |
|------------------------------------------------------------------------------------|---------------------------------------|--------------------------|----------------|----------------------------------------|
| Oracle_Service_Consumer                                                            | Add Route                             |                          |                | ×                                      |
| Transformation Routing           Add         search           Actions         Name | Name *                                | Start/Stop<br>START STOP | Auto Shutdown  |                                        |
| List_Facilities_Route_01 Page 1 of 1 (1 - 1 of 1 items)                            | ▲ Rule<br>Expression <i>Editor</i> *  |                          |                | LimitServiceSEI) - QueryValidLimitIO   |
|                                                                                    | A Transformations                     |                          |                |                                        |
|                                                                                    | Add     Actions     Product Processor | Implementation           | Transformation |                                        |
|                                                                                    |                                       |                          |                | _                                      |
|                                                                                    |                                       |                          |                |                                        |

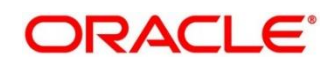

| Component briefing |                   |                 |           |                                                                    |  |  |  |
|--------------------|-------------------|-----------------|-----------|--------------------------------------------------------------------|--|--|--|
| Component<br>Name  | Component<br>Type | ls<br>Mandatory | Data type | Comments                                                           |  |  |  |
| Expression         | Text Area         | Yes             |           | User can view expression that is formed through expression editor. |  |  |  |
| Editor             | Button            |                 |           | Pops up expression editor dialog                                   |  |  |  |

# 10.1.2 Add Custom Rule using Expression Editor

| Service Consumers                            |                   |          |               |         |                |      | × * <sub>4</sub>          |
|----------------------------------------------|-------------------|----------|---------------|---------|----------------|------|---------------------------|
| Oracle_Service_Con<br>Transformation Routing | Expression Editor |          | lat Pasilitaa |         |                | ×    |                           |
| Add search                                   | Attribute *       | Operator |               | Value * | Condition Type | ×    |                           |
| List_Facilities_Ro                           |                   | ▼ select | *             |         | select         | •    | eSEI) - QueryValidLimitIO |
| Page 1 of 1 (1 - 1 of 1                      |                   |          |               |         |                |      |                           |
|                                              |                   |          |               |         |                |      |                           |
|                                              |                   |          |               |         |                |      |                           |
|                                              |                   |          |               |         |                |      |                           |
|                                              |                   |          |               |         |                | Save |                           |
|                                              |                   |          |               |         |                |      |                           |
|                                              |                   |          |               |         |                |      |                           |

| Component briefing |                |              |                                                          |  |  |  |
|--------------------|----------------|--------------|----------------------------------------------------------|--|--|--|
| Component<br>Name  | Component Type | Is Mandatory | Comments                                                 |  |  |  |
| Attribute          | Combo Box One  | Yes          | Displays list of attributes relevant to consumer service |  |  |  |
| Operator           | Combo Box One  | Yes          | Logical operators to form an expression                  |  |  |  |
| Value              | Text Box       | Yes          |                                                          |  |  |  |

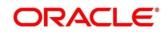

| Condition<br>type | Combo Box One | Conditional Operators |
|-------------------|---------------|-----------------------|
| Save              | Button        | Saves the expression  |

NOTE: String value should be quoted using single quotes ( ' )

eg: 'abc'

List value should be comma separated values and quoted using single quotes ( ' ) eg: 'abc,xyz,1.23,true'

### **10.1.3 Transformations**

User can define the sequence of transformations for each routing in which request should be processed.

Sequence of transformations in list can be changed by using drag-n-drop feature.

| Service Consumers                                                                                                    |                                                                                                    |                            |                  |                |      | , <sup>16</sup> ×                                                                                                    |
|----------------------------------------------------------------------------------------------------|----------------------------------------------------------------------------------------------------|----------------------------|------------------|----------------|------|----------------------------------------------------------------------------------------------------|
| Oracle_Service_Consumer                                                                                                    | > Consumer S                                                                                                    | Services > List_Facilities |                  |                |      |                                                                                                    |
| Transformation Routing                                                                                                    | Add Route                                                                                                    |                            |                  |                | ×    |                                                                                                    |
| Add search                                                                                                    | O Default Rule                                                                                                    | Custom Rule                |                  |                |      |                                                                                                    |
| Actions Name                                                                                                    | A Rule                                                                                                    |                            |                  |                |      |                                                                                                    |
| List_Facilities_Route_01                                                                                                    | Expression Editor                                                                                                    | *                          |                  |                |      | LimitServiceSEI) - QueryValidLimitIO                                                                                                    |
| Page 1 of 1 (1 - 1 of 1 items)                                                                                               |                                                                                                    |                            |                  |                |      |                                                                                                    |
|                                                                                                    |                                                                                                    |                            |                  |                |      |                                                                                                    |
|                                                                                                    | Transformations                                                                                                    |                            |                  |                |      |                                                                                                    |
|                                                                                                    | Add                                                                                                    |                            |                  |                |      |                                                                                                    |
|                                                                                                    | Actions                                                                                                    | Product Processor          | Implementation   | Transformation |      |                                                                                                    |
|                                                                                                    | No data to display.                                                                                                    |                            |                  |                |      |                                                                                                    |
|                                                                                                    |                                                                                                    |                            |                  |                |      |                                                                                                    |
|                                                                                                    |                                                                                                    |                            |                  |                | Save |                                                                                                    |
|                                                                                                    |                                                                                                    |                            |                  |                | June |                                                                                                    |
|                                                                                                    |                                                                                                    |                            |                  |                |      |                                                                                                    |
|                                                                                                    |                                                                                                    |                            |                  |                |      |                                                                                                    |
|                                                                                                    |                                                                                                    |                            |                  |                |      |                                                                                                    |
|                                                                                                    |                                                                                                    |                            |                  |                |      |                                                                                                    |
|                                                                                                    |                                                                                                    |                            |                  |                |      |                                                                                                    |
| Service Consumers                                                                                                    |                                                                                                    |                            |                  |                | -    | ,* ×,                                                                                                    |
| Service Consumers                                                                                                    | > Consumer S                                                                                                    | Services > List_Facilities | _                | _              |      | * ×                                                                                                    |
|                                                                                                    | Consumer S                                                                                                    |                            | -                |                | ×    |                                                                                                    |
| Oracle_Service_Consumer                                                                                                    |                                                                                                    |                            | Implementation * | -              | ×    | ,* ×                                                                                                    |
| Oracle_Service_Consumer Transformation Routing                                                                               | Add Transformation                                                                                                    |                            | Implementation * |                | ×    | ,* ×                                                                                                    |
| Oracle_Service_Consumer                                                                                                    | Add Transformation<br>Product Processor *<br>select<br>Transformation *                                                                                | v.                         |                  | ×              | ×    | ی ۲ ×<br>LimitSeniceSE) - QueryVälidLimittö                                                                                                    |
| Oracle_Service_Consumer           Transformation         Routing           Add         search           Actions         Name | Add Transformatio<br>Product Processor *<br>select<br>Transformation *<br>select                                                                       | on                         |                  | •              | ×    | ی می می می می می می می می می می می می می                                                                                                    |
| Actors         Name           :         Ust_Facilities_Route_01                                                              | Add Transformatio<br>Product Processor *<br>select<br>Transformation *<br>select<br>Headers                                                            | v<br>v                     |                  | •              | ×    | ی می در در می در می در می در می در می در می در می در می در می در می در می در می در می در می در می در می در می د<br>LimitServiceSE() – QueryValidLimitiO |
| Actors         Name           :         Ust_Facilities_Route_01                                                              | Add Transformatic<br>Product Processor *<br>select<br>Transformation *<br>select<br>Headers<br>Product Processor                                       | v<br>v                     |                  | v              | ×    |                                                                                                    |
| Actors         Name           :         Ust_Facilities_Route_01                                                              | Add Transformatio<br>Product Processor *<br>select<br>Transformation *<br>select<br>Headers                                                            | v<br>v                     |                  | •              | ×    | umitServiceSE) - QueryValidLimit0                                                                                                    |
| Actors         Name           :         Ust_Facilities_Route_01                                                              | Add Transformation                                                                                                    | v<br>v                     |                  | •              | ×    | LimitServiceSE) - QueryValidLimitiO                                                                                                    |
| Actors         Name           :         Ust_Facilities_Route_01                                                              | Add Transformatio<br>Product Processor *<br>select<br>Transformation *<br>selecr<br>> Headers<br># Product Processor<br>Service<br>> Request Transform | on<br>v<br>v               |                  |                | ×    |                                                                                                    |
| Actors         Name           :         Ust_Facilities_Route_01                                                              | Add Transformation                                                                                                    | on<br>v<br>v               |                  | •              | ×    | یر بر بر بر بر بر بر بر بر بر بر بر بر بر                                                                                                    |
| Actors         Name           :         Ust_Facilities_Route_01                                                              | Add Transformatio<br>Product Processor *<br>select<br>Transformation *<br>selecr<br>> Headers<br># Product Processor<br>Service<br>> Request Transform | on<br>v<br>v               |                  | •              |      |                                                                                                    |
| Actors         Name           :         Ust_Facilities_Route_01                                                              | Add Transformatio<br>Product Processor *<br>select<br>Transformation *<br>selecr<br>> Headers<br># Product Processor<br>Service<br>> Request Transform | on<br>v<br>v               |                  |                | х    | یی بر بر<br>LimitServiceSE() - QueryValidLimitIO                                                                                                    |
| Actors         Name           :         Ust_Facilities_Route_01                                                              | Add Transformatio<br>Product Processor *<br>select<br>Transformation *<br>selecr<br>> Headers<br># Product Processor<br>Service<br>> Request Transform | on<br>v<br>v               |                  |                |      | _v" ×                                                                                                    |
| Actors         Name           :         Ust_Facilities_Route_01                                                              | Add Transformatio<br>Product Processor *<br>select<br>Transformation *<br>selecr<br>> Headers<br># Product Processor<br>Service<br>> Request Transform | on<br>v<br>v               |                  |                |      | یم ک                                                                                                    |

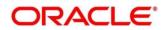

| Component briefing         |                                    |                 |                                                                                                    |  |  |  |
|----------------------------|------------------------------------|-----------------|----------------------------------------------------------------------------------------------------|--|--|--|
| Component<br>Name          | Component<br>Type                  | ls<br>Mandatory | Comments                                                                                                    |  |  |  |
| Product<br>Processor       | Combo Box<br>One                   | Yes             | Displays provider list relevant to consumer                                                                                                    |  |  |  |
| Implementation             | Combo Box<br>One                   | Yes             | Displays implementation list relevant to selected provider                                                                                                    |  |  |  |
| Transformation             | Combo Box<br>One                   | Yes             | Displays transformation list relevant to select provider & implementation                                                                                                    |  |  |  |
| Headers                    | Collapsible<br>Header &<br>Content |                 | Displays header list relevant to selected<br>implementation and transformation<br>User can change the header values.<br>Value can either be hardcoded or can be<br>Velocity mapping. |  |  |  |
| Product<br>Processor       | Collapsible<br>Header &<br>Content |                 | Displays service details relevant to selected transformation                                                                                                    |  |  |  |
| Request<br>Transformation  | Collapsible<br>Header &<br>Content |                 | Displays request transformation template                                                                                                    |  |  |  |
| Response<br>Transformation | Collapsible<br>Header &<br>Content |                 | Displays response transformation template                                                                                                    |  |  |  |
| ОК                         | Button                             |                 | Saves the transformation details in list                                                                                                    |  |  |  |

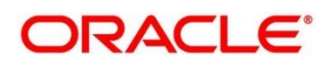

## 10.2 View

User can view routing details and can also switch to edit form by clicking on edit icon.

Navigation: Routing -> Operation Menu (3 dot icon) -> View

| Service Consumers                                                                                 |                         |                                |                                    |                        | ,,, <sup>,,,</sup> , ×               |
|---------------------------------------------------------------------------------------------------|-------------------------|--------------------------------|------------------------------------|------------------------|--------------------------------------|
| Oracle_Service_Consumer                                                                           | View Route              |                                |                                    | e ×                    |                                      |
| Transformation         Routing           Image: Add         search           Actions         Name | Name<br>List_Facilities |                                | t/Stop Auto<br>TART STOP Off       | Shutdown               |                                      |
| Eist_Facilities_Route_01                                                                          | Transform               | ations                         | 1                                  |                        | LimitServiceSEI) - QueryValidLimitIO |
| Page 1 of 1 (1 - 1 of 1 items)                                                                    | Actions                 | Product Processor              | Implementation                     | Transformation         |                                      |
|                                                                                                   |                         | External_Product_Processor 1.0 | External_Product_Processor_Default | List_Facilities_Trf_01 |                                      |
|                                                                                                   |                         |                                |                                    |                        |                                      |

## 10.3 Edit

User can modify the routing details.

Navigation: Routing -> Operation Menu (3 dot icon) -> Edit

| Service Consumers                                |                                                                |                                      |                            | ,, <sup>st</sup> ×                   |
|--------------------------------------------------|----------------------------------------------------------------|--------------------------------------|----------------------------|--------------------------------------|
| Oracle_Service_Consumer                          | Edit Route                                                     |                                      | ×                          |                                      |
| Transformation Routing  Add search  Actions Name | Name *<br>List_Facilities_Route_01<br>Default Rule Custom Rule | Start/Stop<br>START STOP             | Auto Shutdown              |                                      |
| E List_Facilities_Route_01                       | Transformations                                                |                                      |                            | LimitServiceSEI) - QueryValidLimitIO |
| Page 1 of 1 (1 - 1 of 1 items)                   | 🕂 Add                                                          |                                      |                            |                                      |
|                                                  | Actions Product Processor                                      | Implementation                       | Transformation             |                                      |
|                                                  | External_Product_Processor                                     | 1.0 External_Product_Processor_Defai | ult List_Facilities_Trf_01 |                                      |
|                                                  |                                                                |                                      | Save                       |                                      |

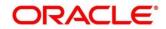

## 10.4 Delete

User can delete the routing.

Navigation: Routing -> Operation Menu (3 dot icon) -> Delete

| Service Cor | nsumers                  |            |        |                                |                                    | ,,,,,,,,,,,,,,,,,,,,,,,,,,,,,,,,,,,,,,                           |
|-------------|--------------------------|------------|--------|--------------------------------|------------------------------------|------------------------------------------------------------------|
| Oracle      | Service_Consumer         | > Consu    | mer So | ervices > List_Facilities      |                                    |                                                                  |
| Transforma  | ation Routing            |            |        |                                |                                    |                                                                  |
| 🕂 Ad        | d search                 | ٩,         |        |                                |                                    |                                                                  |
| Actions     | Name                     | Start/Stop | Rule   | Product Processor              | Implementation                     | Service                                                          |
| :           | List_Facilities_Route_01 | ۲          |        | External_Product_Processor 1.0 | External_Product_Processor_Default | ElValidLimitService (ElValidLimitServiceSEI) - QueryValidLimitIO |
| Page 1      | of 1 (1 - 1 of 1 items)  | К < 1      | •      | CONFIRMATION                   |                                    | ×                                                                |
|             |                          |            | Do     | you want to delete the record? |                                    | 1                                                                |
|             |                          |            |        |                                | Confirm                            | Cancel                                                           |
|             |                          |            |        |                                |                                    |                                                                  |
|             |                          |            |        |                                |                                    |                                                                  |
|             |                          |            |        |                                |                                    |                                                                  |
|             |                          |            |        |                                |                                    |                                                                  |
|             |                          |            |        |                                |                                    |                                                                  |
|             |                          |            |        |                                |                                    |                                                                  |
|             |                          |            |        |                                |                                    |                                                                  |

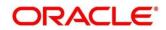

## **11 Chaining**

End-user will be able to define the sequence of transformations for each routing in which request should be processed.

Chaining can be achieved by using snapshot list.

Snapshot list stores the response body and response headers whenever the transformation is processed.

So, end-user can access response body or headers of all processed transformations at any given step.

### Syntax:

\$snapshot.get(index).body or \$snapshot.get(index).headers

NOTE: \$body and \$headers will refer the response body and headers of previous step.

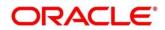

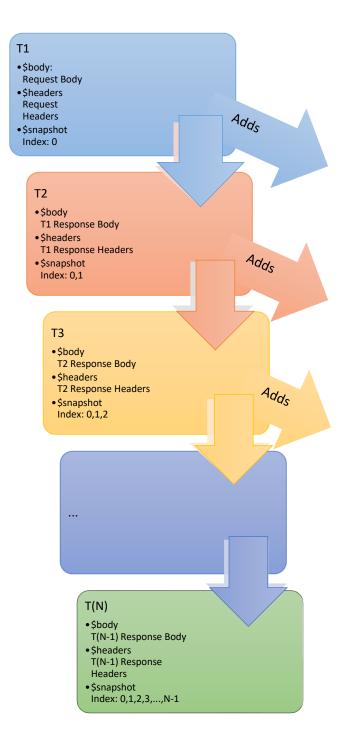

| Snapshot List |                        |                           |  |  |  |  |  |
|---------------|------------------------|---------------------------|--|--|--|--|--|
| Index         | body                   | headers                   |  |  |  |  |  |
| 0             | Request<br>Body        | Request<br>Headers        |  |  |  |  |  |
| 1             | T1<br>Response<br>Body | T1<br>Response<br>Headers |  |  |  |  |  |
| 2             | T2<br>Response<br>Body | T2<br>Response<br>Headers |  |  |  |  |  |
| 3             | T3<br>Response<br>Body | T3<br>Response<br>Headers |  |  |  |  |  |
|               |                        |                           |  |  |  |  |  |
|               |                        |                           |  |  |  |  |  |

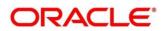

## **12 Extensibility**

Extensibility in Routing Hub refers to template extensibility and is achieved by specifying the extended templates for request and response kernel transformation templates.

And as part of extensibility, Routing Hub merges the output of kernel template and custom template in terms of JSON / XML merging.

In case of request, Routing Hub will send the merged output as request payload to provider. In case of response, Routing Hub will return the merged output as response back to consumer

Example:

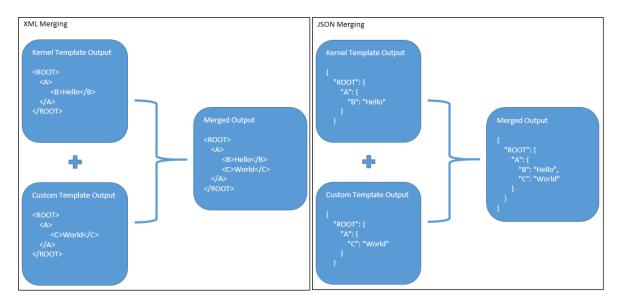

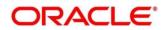

## 13 Audit purging / archiving

Purging/Archiving of audit data is done on the basis of retention policy.

This process uses plato-batch-server for Job execution.

Below steps are required to schedule purging/archiving job (routingHubAuditRetentionJob) once cmc-obrh-services and plato-batch-server is UP and RUNNING:

1. Open "Configure Tasks" screen (Task Management -> Configure Tasks)

2. Select "Schedule" option

3. Select "Task Name" as routingHubAuditRetentionJob and "Task Trigger Name" will be generated automatically

4. Specify the CRON expression to daily EOD

In order to resolve table space issue of Audit table (CMC\_RH\_AUDIT\_EVENT\_LOG), Database Management Team has to configure database job which should be triggered after routingHubAuditRetentionJob.

This database job can be redefining the table (DBMS\_REDEFINITION) after purging/archiving is done or other approach.

So, unused LOB segment space can be released.

And in order to resolve table space issue of Audit history table (CMC\_RH\_AUDIT\_EVENT\_LOG\_HISTORY), Database Management Team has to configure database job to truncate table periodically basis.

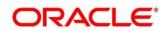

# 14 Multipart request

[

Below is the sample template for multipart request:

```
{
    "key": "file",
    "type": "FILE",
    "value": "$body.files.get(0).file"
},
{
    "key": "name",
    "type": "TEXT",
    "content": "$body.name"
}
```

]

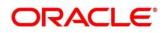

# **15 Configuration**

End-user can configure the properties w.r.t. monitoring, alert and export.

End-user can configure the same at System level and granular levels such as Consumer, Consumer Service and Routing.

#### Navigation: Core Maintenance -> Routing Hub -> Configuration

| Configuration                |                        |     | $_{\mu}^{\nu}$ $\times$ |
|------------------------------|------------------------|-----|-------------------------|
| al Monitoring                |                        |     |                         |
| Window Type Count Time       | Window Size            | × × |                         |
| ⊿ Alert                      |                        |     |                         |
| Minimum number of calls      | Failure rate threshold |     |                         |
| 100 🗸 🗸                      | 50%                    | × ^ |                         |
| ⊿ Email Alert                |                        |     |                         |
| Email Addresses              |                        |     |                         |
|                              |                        |     |                         |
|                              |                        |     |                         |
| ⊿ Export                     |                        |     |                         |
| Mark data as factory shipped |                        |     |                         |
|                              |                        |     | Clear Reset Save        |
|                              |                        |     |                         |

| Component briefing |                                    |                 |                                                                                           |                                                                                                    |  |  |  |  |  |
|--------------------|------------------------------------|-----------------|-------------------------------------------------------------------------------------------|----------------------------------------------------------------------------------------------------|--|--|--|--|--|
| Component<br>Name  | Component<br>Type                  | ls<br>Mandatory | Validation                                                                                | Comments                                                                                                    |  |  |  |  |  |
| Monitoring         | Collapsible<br>Header &<br>Content |                 | Monitoring<br>properties are<br>mandatory if alert<br>properties have<br>been configured. | This section has properties that are<br>required by Breaker for storing and<br>aggregating the outcome of calls<br>using WindowType and<br>WindowSize. |  |  |  |  |  |

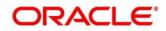

| Window Type                   | Radio<br>Button                    | No |                                                                                            | Predefined Values:<br>COUNT / TIME<br>The count-based sliding window<br>aggregates the outcome of the last<br>N calls (Window Size).<br>The time-based sliding window<br>aggregates the outcome of the calls<br>of the last N seconds (Window<br>Size).    |
|-------------------------------|------------------------------------|----|--------------------------------------------------------------------------------------------|----------------------------------------------------------------------------------------------------|
| Window Size                   | Number<br>Box                      | No |                                                                                            | This property is used to record the<br>outcome of calls when the<br>CircuitBreaker is closed.<br>In case of count-based sliding<br>window, window size will be N calls.<br>In case of time-based sliding<br>window, window size will be N<br>seconds.      |
| Alert                         | Collapsible<br>Header &<br>Content |    | Alert properties<br>are mandatory if<br>monitoring properti<br>es have been<br>configured. | This section has properties that are required for transitioning CircuitBreaker.                                                                                                    |
| Minimum<br>number of<br>calls | Number<br>Box                      | No |                                                                                            | If minimumNumberOfCalls is 10,<br>then at least 10 calls must be<br>recorded, before the failure rate can<br>be calculated.<br>If only 9 calls have been recorded<br>the CircuitBreaker will not transition<br>to open even if all 9 calls have<br>failed. |

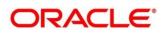

| Failure rate<br>threshold          | Number<br>Box                      | No  | Configures the failure rate threshold<br>in percentage.<br>When the failure rate is equal or<br>greater than the threshold the<br>CircuitBreaker transitions to open<br>and starts short-circuiting calls.         |
|------------------------------------|------------------------------------|-----|----------------------------------------------------------------------------------------------------|
| Email Alert                        | Collapsible<br>Header &<br>Content |     | This section has properties that are required for mail notification.                                                                                                    |
| Email<br>Addresses                 | Text Box                           | No  | Once the failure rate crosses the<br>failureRateThreshold, then end-user<br>will be notified about the event via<br>mail.<br>This property will be semi-<br>colon separated email addresses                        |
| Export                             | Collapsible<br>Header &<br>Content |     | This section has properties that are<br>required for exporting configuration<br>JSON.<br>This section will be visible at system<br>level only.                                                                     |
| Mark data as<br>factory<br>shipped | Switch                             | Yes | This property is used to mark the<br>exported configuration JSON as<br>factory shipped JSON.<br>So, end-user will not be able to<br>modify or delete the certain data<br>once imported.<br>Default value is false. |

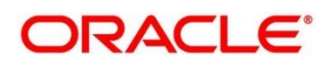

#### Example

Let say

WindowType is Count

WindowSize is 20

Minimum number of calls is 10

Failure rate threshold is 50%

Configured properties will behave as below:

After 10 (min number of calls) calls, routing would get shutdown if 50% (failure rate) of atmost last 20 (window size) calls have failed.

And if email address property is configured, then end-user will be notified as well.

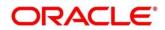

# 16 Audit Log

Check Audit log on the below navigation path for Oracle Banking Routing Hub

| Request Audit   | t                 |                  |          |                         |                  |                  |       |        | $_{\mu}^{\nu}$ $\times$ |
|-----------------|-------------------|------------------|----------|-------------------------|------------------|------------------|-------|--------|-------------------------|
| Request Id      |                   |                  | Consum   | er                      |                  | Consumer Service |       |        |                         |
| Provider        |                   |                  | Provider | Implementation          |                  | Provider Service |       |        |                         |
| Transformation  |                   |                  | Route    |                         |                  | User Id          |       |        |                         |
|                 |                   |                  |          |                         |                  |                  |       |        |                         |
| Search          |                   |                  |          |                         |                  |                  |       |        |                         |
| Request Id      | Consumer          | Consumer Service | Provider | Provider Implementation | Provider Service | Transformation   | Route | Status | User Id                 |
| No data to disp | olay.             |                  |          |                         |                  |                  |       |        |                         |
| Page 1 of       | f0 (1-0 of 0 item | 15) K < > X      |          |                         |                  |                  |       |        |                         |
|                 |                   |                  |          |                         |                  |                  |       |        |                         |
|                 |                   |                  |          |                         |                  |                  |       |        |                         |
|                 |                   |                  |          |                         |                  |                  |       |        |                         |
|                 |                   |                  |          |                         |                  |                  |       |        |                         |
|                 |                   |                  |          |                         |                  |                  |       |        |                         |
|                 |                   |                  |          |                         |                  |                  |       |        |                         |

### Navigation: Core Maintenance -> Routing Hub -> Request Audit

| Request Audit  | 1                           |                 |                                                    |                                                      |                         |                        |     |         | , <sup>ж</sup> × |
|----------------|-----------------------------|-----------------|----------------------------------------------------|------------------------------------------------------|-------------------------|------------------------|-----|---------|------------------|
| Request Id     |                             |                 | Consumer                                           |                                                      | c                       | Consumer Service       |     |         |                  |
|                |                             |                 |                                                    |                                                      |                         |                        |     |         |                  |
| Provider       |                             |                 | Provider Implements                                | ation                                                | P                       | Provider Service       |     |         |                  |
|                |                             |                 | Request Audit Details                              |                                                      |                         | ×                      |     |         |                  |
| Transformation |                             |                 | Request Id                                         |                                                      |                         |                        |     |         |                  |
|                |                             |                 | eqwiLi5IXb4N1dZTT8KKZi<br>8                        | imRnxj3Q16tby8u5n0VkV62                              | 80dtlsNFN1hZcJmWrgCux   | wwCn2vlcBkbbqNHuiELNt3 |     |         |                  |
| Search         |                             |                 | <ul> <li>—</li> </ul>                              | <b>v</b>                                             | <b>⊘</b>                | <b>⊘</b>               |     |         |                  |
| Request Id     | Consumer                    | Consumer        | OBRH Request<br>Timestamp                          | Provider Request                                     | Provider Response       | OBRH Response          | te  | Status  | User Id          |
| eqwiLi5IX      | Oracle_Service_Consumer     | List_Facilities | 2021-02-23T12:34:42.128                            | 3+05:30                                              |                         |                        | >_L | SUCCE   | JOHNDOE          |
|                |                             |                 | Message                                            |                                                      |                         |                        |     |         |                  |
| xvA8tBqg       | Oracle_Service_Consumer     | List_Facilities | eyJhbGciOiJlUzUxMiJ9.eyJ<br>2Mzc4NiwiZXhwljoxNjE0N |                                                      | RYX0FOSUtFVCIsImF1ZCI6I |                        | )_L | FAILURE | JOHNDOE          |
| rKiNdo6q       | Oracle_Service_Consumer     | List_Facilities |                                                    | HN53W_Nd9z3RJixrKMDSs<br>application/json"],"User-Ag |                         |                        | )_L | FAILURE | JOHNDOE          |
| 0cfSvi3rO      | Oracle_Service_Consumer     | List_Facilities |                                                    |                                                      |                         |                        | )_L | FAILURE | JOHNDOE          |
| 7QNJXRx        | Oracle_Service_Consumer     | List_Facilities |                                                    |                                                      |                         |                        | )_L | SUCCE   | JOHNDOE          |
| Page 1 of      | f 347 (1 - 5 of 1735 items) | К < 1 2         | 3 4 5 347                                          | к «                                                  |                         |                        |     |         |                  |

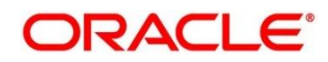

| Request Audit  |                           |                 |                                            |                                                |                                                              |                         |     |         | ,,, <sup>w</sup> × |
|----------------|---------------------------|-----------------|--------------------------------------------|------------------------------------------------|--------------------------------------------------------------|-------------------------|-----|---------|--------------------|
| Request Id     |                           |                 | Consumer                                   |                                                | (                                                            | Consumer Service        |     |         |                    |
| Provider       |                           |                 | Provider Implementa                        | tion                                           | 1                                                            | Provider Service        |     |         |                    |
| Transformation |                           |                 | Request Audit Details                      |                                                |                                                              | ×                       |     |         |                    |
|                |                           |                 | Request Id<br>xvA8tBqgWQas1qC7pl2nN<br>9Tb | v5vtWog6ie9WbLae4BKK(                          | 0X08JsIIRUpa1a2xFYAaHGau                                     | il6WiSd7XSfG8axMhgbnP0  |     |         |                    |
| Search         |                           |                 | <b>O</b>                                   |                                                |                                                              | ••••                    |     |         |                    |
| Request Id     | Consumer                  | Consumer        | OBRH Request<br>Timestamp                  | Provider Request                               | Provider Response                                            | OBRH Response           | te  | Status  | User Id            |
| eqwiLi5IX      | Oracle_Service_Consumer   | List_Facilities | 2021-02-23T12:30:31.796<br>Message         | +05:30                                         |                                                              |                         | >_L | SUCCE   | JOHNDOE            |
| xvA8tBqg       | Oracle_Service_Consumer   | List_Facilities | 2MzA2MywiZXhwljoxNjE0                      | 0aWQiOiliLCJzdWliOiJPQ<br>MDYzNjYzfQ.XVXWkvpei | kRYX0FOSUtFVCIsImF1ZCI6<br>O8L8tuyKAXZtKXDPmrnIsW            | pZtfkjLm3qiTEVgu4SFFRci | )_L | FAILURE | JOHNDOE            |
| rKiNdo6q       | Oracle_Service_Consumer   | List_Facilities | (Windows NT 10.0: Win64:                   |                                                | Type":["application/json"],"U<br>6 (KHTML, like Gecko) Chror |                         | )_L | FAILURE | JOHNDOE            |
| 0cfSvi3rO      | Oracle_Service_Consumer   | List_Facilities |                                            |                                                |                                                              |                         | )_L | FAILURE | JOHNDOE            |
| 7QNJXRx        | Oracle_Service_Consumer   | List_Facilities |                                            |                                                |                                                              |                         | )_L | SUCCE   | JOHNDOE            |
| Page 1 of      | 347 (1 - 5 of 1735 items) | К < 1 2         | 3 4 5 347                                  | к <                                            |                                                              |                         |     |         |                    |

| Component briefing         |                   |           |                                 |  |  |  |  |
|----------------------------|-------------------|-----------|---------------------------------|--|--|--|--|
| Component<br>Name          | Component<br>Type | Condition | Comments                        |  |  |  |  |
| Consumer                   | Text Box          |           | Consume Name                    |  |  |  |  |
| Consumer<br>Service        | Text Box          |           | Service Consumer<br>Name        |  |  |  |  |
| Provider                   | Text Box          |           | Provider Name                   |  |  |  |  |
| Provider<br>Implementation | Text Box          |           | Provider<br>Implementation Name |  |  |  |  |
| Provider<br>Service        | Text Box          |           | Provider Service Name           |  |  |  |  |
| Transformation             | Text Box          |           | Transformation Name             |  |  |  |  |
| Route                      | Text Box          |           | Route Name                      |  |  |  |  |
| Request Id                 | Text Box          |           | Correlation Id                  |  |  |  |  |
| User Id                    | Text Box          |           | User Id                         |  |  |  |  |

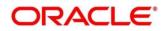

| Search | Button | Search is done based on below things: | Performs search                 |
|--------|--------|---------------------------------------|---------------------------------|
|        |        | Case insensitive                      | operation with specified values |
|        |        | Pattern matching                      | values                          |
|        |        | Single / Multi Column search          |                                 |

**NOTE:** Clicking on "RequestId" value will display step by step execution of request with data such as Routing Hub Request & Timestamp, Provider Request & Timestamp, Provider Response & Timestamp, Routing Hub Response & Timestamp.

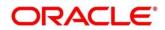

# 17 Dashboard 17.1 Routing Health Indicator Widget

User can view the metric information Successful calls vs Failed calls ratio of each routing.

NOTE: Failed calls here refer to the calls that are failed due to timeout issue.

| Routing Health Indicato | r                                      | × |
|-------------------------|----------------------------------------|---|
|                         | Service                                |   |
| Oracle_Service_Cons     | List_Facilities                        | Q |
| Routing                 |                                        |   |
| All List_Facilitie      | es_Route                               |   |
|                         | Series Successful Calls<br>Value 100.0 |   |
| 100%                    | Successfi Failed Ca                    |   |
|                         |                                        |   |
|                         |                                        |   |
|                         |                                        |   |
|                         |                                        |   |

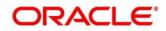

# **18 Transformation Type**

## 18.1 Velocity

Velocity is a Java-based template engine.

Velocity can be used to generate XML files, SQL, PostScript and most other text-based formats.

NOTE: In routing hub, Velocity will be used to generate JSON and XML.

- Using **\$body**, user can access request/response body.
   Syntax: \$body.fieldName
   Example: \$body.branchCode
- Using \$headers, user can access request/response headers.
   Syntax: \$headers["fieldName"][0]
   Example: \$headers["branchCode"][0]
- Using **\$bodyAsString**, user can access response body as string. Syntax: **\$bodyAsString**
- Below are some available extension methods:
  - Date Conversion
     Syntax: \$dateUtil.convert(inputDate, fromPattern, toPattern)
     Parameters:
    - inputDate String
    - fromPattern String
    - toPattern String

#### Returns: String

Please refer <u>https://docs.oracle.com/javase/8/docs/api/java/text/SimpleDateFormat.html</u> for different patterns

Default Value

Syntax: \$custom.defaultValue(inputValue, defaultValue)
Parameters:

- inputValue Object
- defaultValue String

#### Returns: Object

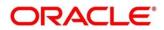

Null Check

Syntax: \$custom.isNull(inputValue)

Parameters:

inputValue - Object

Returns: Boolean

- Random Number
   Syntax: \$mathUtil.getRandom()
   Returns: Object of Random class (java.util.Random)
- > Xml Tool

Syntax: \$xml.methodName()
Please refer
<a href="https://velocity.apache.org/tools/3.1/apidocs/org/apache/velocity/tools/generic/XmlTool.html">https://velocity.apache.org/tools/3.1/apidocs/org/apache/velocity/tools/generic/XmlTool.html</a>

Date Tool

Syntax: \$date.methodName()

Please refer

https://velocity.apache.org/tools/3.1/apidocs/org/apache/velocity/tools/generic/DateTool. html

Json Tool

Syntax: \$json.methodName()

#### Please refer

https://velocity.apache.org/tools/3.1/apidocs/org/apache/velocity/tools/generic/JsonTool. html

Math Tool

Syntax: \$math.methodName()

#### Please refer

https://velocity.apache.org/tools/3.1/apidocs/org/apache/velocity/tools/generic/MathTool .html

> Number Tool

Syntax: \$number.methodName()

#### Please refer

https://velocity.apache.org/tools/3.1/apidocs/org/apache/velocity/tools/generic/NumberT ool.html

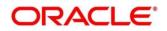

Escape Tool
 Syntax: \$esc.methodName()
 Please refer
 <a href="https://velocity.apache.org/tools/3.1/apidocs/org/apache/velocity/tools/generic/EscapeT">https://velocity.apache.org/tools/3.1/apidocs/org/apache/velocity/tools/generic/EscapeT</a>
 ool.html

Serialization of object into its equivalent Json representation
 Syntax: \$custom.toJson(src)

Parameters:

src - Object

Returns: String

Get additional field's value based on fieldname

Syntax: \$custom.getFieldValueById(jsonString, fieldname)
Parameters:

- jsonString String
- fieldname String

### Returns: String

Get list of additional fields based on fieldname prefix

**Syntax:** \$custom.getAdditionalFieldSetByType(jsonString,prefixval) **Parameters:** 

- jsonString String
- prefixval String

### Returns: List

 If issue occurred with hyphen in velocity template of Request or Response Transformation, then use get method.

### Example:

<FCUBS\_BODY>

<Customer-IO>

<CUSTNO>003942</CUSTNO>

- </Customer-IO>
- </FCUBS\_BODY>
- If "\$in.FCUBS\_BODY.Customer-IO.CUSTNO" does not work ,

Use "\$in.FCUBS\_BODY.get("Customer-IO").CUSTNO" to get customer number.

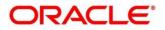

## 18.2 XSLT

XSLT is a language for transforming XML documents into other XML documents, or other formats such as HTML for web pages, plain text or XSL Formatting Objects, which may subsequently be converted to other formats, such as PDF, PostScript and PNG.

**NOTE:** In routing hub, XSLT will be used to transform arbitrary XML to JSON.

## 18.3 JSLT

JSLT is a complete query and transformation language for JSON.

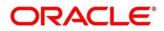

# **19 Oracle Banking Routing Hub Integration Specification**

## **19.1 Token Generation**

PlatoJWTAuth endpoint Signature -

- Path : /platojwtauth
- Headers:
  - > appld : SECSRV001
  - Content-Type : application/json
- Request Body:

```
{
```

"username": "",

"password": ""

}

- > Username and password will be base64 encoding of plaintext.
- Response Body:

```
{
  "token": "",
  "userAlreadyLoggedIn": "Y",
  "expires_in": 3180,
  "home_entity_id": "DEFAULTENTITY",
  "multi_entity_admin": "N",
  "multi_entity_admin_locale": ""
}
```

Example - Below are the screenshots

#### Headers

| POST v whf00lse:7002/api-gateway/platojwtauth |                                   | Send <b>v</b> Save               | •   |
|-----------------------------------------------|-----------------------------------|----------------------------------|-----|
| Params Authorization Headers (12) Body        | Pre-request Script Tests Settings |                                  |     |
| Headers 💿 9 hidden                            |                                   |                                  |     |
| kEY<br>✓ appid                                | VALUE<br>SECSRV001                | DESCRIPTION ••• Bulk Edit Preset | 5 🔻 |
| ✓ Content-Type                                | application/json                  |                                  |     |
| Concent Type                                  |                                   |                                  |     |

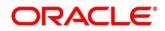

#### **Request Payload**

| POST                 | whf00lse:7002/api-gateway/platojwtauth                              | Send <b>v</b> Save <b>v</b> |
|----------------------|---------------------------------------------------------------------|-----------------------------|
| Params               | Authorization Headers (12) Body Pre-request Script Tests Settings   | Cookies Code                |
| none                 | ● form-data ● x-www-form-urlencoded ● raw ● binary ● GraphQL JSON ▼ | Beautify                    |
| 1 <b>{</b><br>2<br>3 | "username": "VEVTVFVTRVIx",<br>"password": "VEVTVFVTRVIx"           | I                           |
| 4 }                  |                                                                     | T                           |

### **Response Payload**

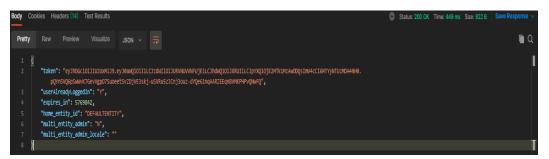

## **19.2 Synchronous Dispatch API Specification**

Dispatch endpoint is the **single** entry-point for invoking the routes configured in Oracle Banking Routing Hub for services of a Service Consumer.

Dispatch endpoint Signature -

- Method: POST / GET
- Path : /route/dispatch
- Headers:
  - > appld : CMNCORE
  - entityId : DEFAULTENTITY
  - > userId : <user id>
  - branchCode : <branch code>
  - Authorization : Bearer <Token>
  - > SERVICE-CONSUMER : <name of service consumer>
  - > SERVICE-CONSUMER-SERVICE : <name of service consumer service>

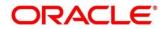

- Request Body:
  - Any valid JSON payload which shall act as input to the transformation template in request transformer.
- Response Body:

```
{
    "data": {}
    "messages": {}
}
```

- If the route invocation succeeds, data JSON member would contain the transformed (optional) response of the provided service. If it's a provided web service and no response transformation template is supplied, XML Soap Body of response would be converted into JSON object and sent in data JSON member.
- If the route invocation fails due to misconfigured route or connection time out to ServiceProviderImpl or some other reason, relevant error messages would be sent in messages JSON member. In that case, data JSON member would be null or empty.

Example - Below are the screenshots of route dispatch for ServiceConsumer Oracle\_Service\_Consumer and ServiceConsumerService List\_Facilities

#### Headers

| POS          | T v whf00lse:7002/api-gateway/cmc-obrh-services/route/dispatch |                         |             |          | Send ~         |
|--------------|----------------------------------------------------------------|-------------------------|-------------|----------|----------------|
| Param        | ns Authorization Headers (17) Body  Pre-request Script Test    |                         |             |          |                |
|              |                                                                | VALUE                   | DESCRIPTION | ••• Bull | Edit Presets 🗸 |
| $\checkmark$ | Content-Type                                                   | application/json        |             |          |                |
|              | appld                                                          | CMNCORE                 |             |          |                |
|              | entityld                                                       | DEFAULTENTITY           |             |          |                |
|              | userid                                                         | TESTUSERI               |             |          |                |
|              | branchCode                                                     | 004                     |             |          |                |
|              | Authorization                                                  | Bearer ((token))        |             |          |                |
|              | SERVICE-CONSUMER                                               | Oracle_Service_Consumer |             |          |                |
| $\checkmark$ | SERVICE-CONSUMER-SERVICE                                       | List_Facilities         |             |          |                |

#### **Request Payload**

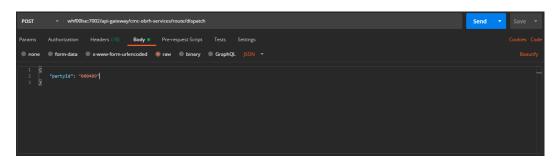

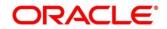

**Response Payload on Successful Dispatch** 

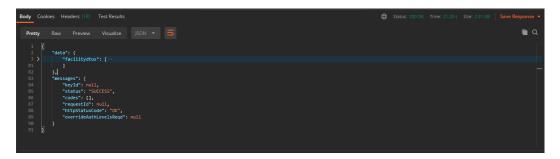

**Response Payload on Failed Dispatch** 

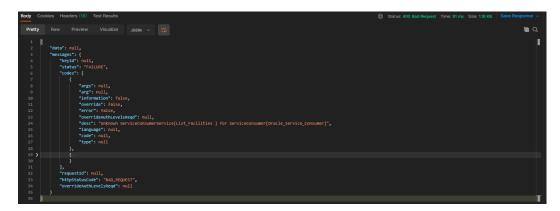

## **19.3 Asynchronous Dispatch API Specification**

Dispatch endpoint is the **single** entry-point for invoking the routes configured in Oracle Banking Routing Hub for services of a Service Consumer.

Dispatch endpoint Signature -

- Path : /route/dispatch
- Query Params:
  - ➢ isAsync : true
- Headers:
  - > appld : CMNCORE
  - entityId : DEFAULTENTITY
  - userId : <user id>
  - branchCode : <branch code>
  - > Authorization : Bearer <Token>
  - > SERVICE-CONSUMER : <name of service consumer>

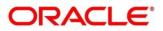

- > SERVICE-CONSUMER-SERVICE : <name of service consumer service>
- Request Body:
  - Any valid JSON payload which shall act as input to the transformation template in request transformer.
- Response Body:

```
{
    "data": { "correlationId" : "" },
    "messages": {}
}
```

Example - Below are the screenshots of route dispatch for

ServiceConsumer Oracle\_Service\_Consumer and ServiceConsumerService List\_Facilities

#### **Query Params**

| POST                    | whf00lse:     | 7002/api-gateway/c | mc-obrh-serv | vices/route/dispatch?isA | lsync=true |          |             | Send | • |  |
|-------------------------|---------------|--------------------|--------------|--------------------------|------------|----------|-------------|------|---|--|
| Params •<br>Query Param | Authorization | Headers (17)       | Body 😐       | Pre-request Script       | Tests      | Settings |             |      |   |  |
| KEY                     |               |                    |              | VALUE                    |            |          | DESCRIPTION |      |   |  |
| isAsync                 |               |                    |              | true                     |            |          |             |      |   |  |
| Key                     |               |                    |              |                          |            |          |             |      |   |  |

#### Headers

| POS          | T v whf00lse:7002/api-gateway/cmc-obrh-services/route/dispatch? | sAsync=true             |             |       | s         | end v          |
|--------------|-----------------------------------------------------------------|-------------------------|-------------|-------|-----------|----------------|
|              | is Authorization Headers (17) Body Pre-request Script Te        |                         |             |       |           |                |
| Head         | ers 🐵 9 hiddon                                                  |                         |             |       |           |                |
|              |                                                                 | VALUE                   | DESCRIPTION | 000 E | Bulk Edit | Presets $\lor$ |
| $\checkmark$ | Content-Type                                                    | application/json        |             |       |           |                |
| $\checkmark$ | appld                                                           | CMNCORE                 |             |       |           |                |
| $\sim$       | entityId                                                        | DEFAULTENTITY           |             |       |           |                |
| 2            | userld                                                          | TESTUSER1               |             |       |           |                |
| $\checkmark$ | branchCode                                                      | 004                     |             |       |           |                |
| $\checkmark$ | Authorization                                                   | Bearer ((token))        |             |       |           |                |
| $\checkmark$ | SERVICE-CONSUMER                                                | Oracle_Service_Consumer |             |       |           |                |
| ~            | SERVICE-CONSUMER-SERVICE                                        | List_Facilities         |             |       |           |                |

#### **Request Payload**

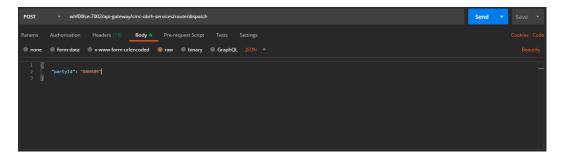

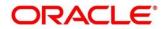

#### **Response Payload**

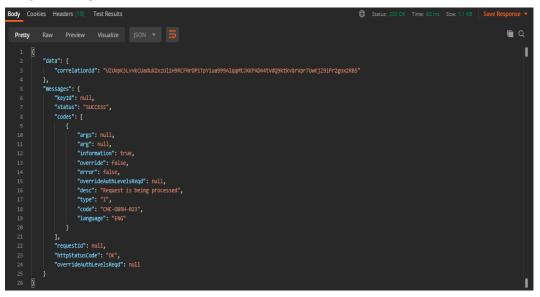

## 19.4 Asynchronous Dispatch Response API Specification

Response endpoint Signature -

- Path : /route/dispatchResponse/{Correlation-Id}
  - > Correlation-Id will be coming from the response of dispatch endpoint.
- Headers:
  - > appld : CMNCORE
  - entityId : DEFAULTENTITY
  - userId : <user id>
  - branchCode : <branch code>
  - Authorization : Bearer <Token>
- Response Body:

```
{
```

```
"data": {}
```

```
"messages": {}
```

}

If the route invocation succeeds, data JSON member would contain the transformed (optional) response of the provided service. If it's a provided web service and no response transformation template is supplied, XML Soap Body of response would be converted into JSON object and sent in data JSON member.

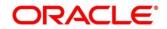

If the route invocation fails due to misconfigured route or connection time out to ServiceProviderImpl or some other reason, relevant error messages would be sent in messages JSON member. In that case, data JSON member would be null or empty.

Example - Below are the screenshots of route dispatch for

ServiceConsumer Oracle\_Service\_Consumer and ServiceConsumerService List\_Facilities

Headers

| GET v whf00lse:7002/api-gateway/cmc-obrh-services/route/dispatchR | esponse/4WTTEvRceo3hfb8nd9wnql7uokPPSoLk2EyqjSeT8bA65vXWC2CGMyt | bEf1y8rGxar3BidzYGdVhq4mFQiHWVCVRb |               | iend v         |
|-------------------------------------------------------------------|-----------------------------------------------------------------|------------------------------------|---------------|----------------|
| Params Authorization Headers (15) Body  Pre-request Script Tests  | s Settings                                                      |                                    |               |                |
| Headers 💿 9 hidden                                                |                                                                 |                                    |               |                |
| KEY                                                               | VALUE                                                           | DESCRIPTION                        | ••• Bulk Edit | Presets $\lor$ |
| Content-Type                                                      | application/json                                                |                                    |               |                |
| I appld                                                           | CMNCORE                                                         |                                    |               |                |
| I entityld                                                        | DEFAULTENTITY                                                   |                                    |               |                |
| Suserid                                                           | TESTUSER1                                                       |                                    |               |                |
| ✓ branchCode                                                      | 004                                                             |                                    |               |                |
| Authorization                                                     | Bearer ({token}}                                                |                                    |               |                |

Response Payload when request is still processing

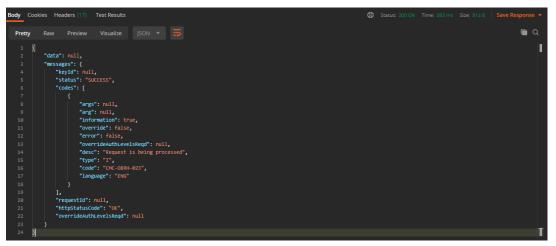

Response Payload when request is processed (on Successful Dispatch)

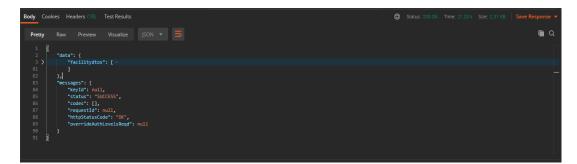

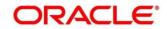

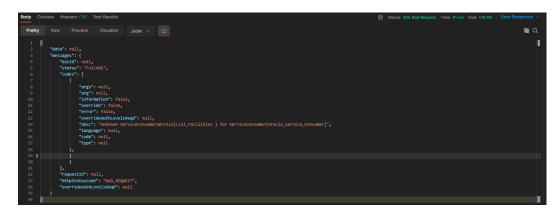

Response Payload when request is processed (on Failed Dispatch)

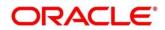

## 20 Oracle Banking Routing Hub VM Arguments

### Common Core Managed Server

-Dcmc-obrh-services.server.port=<SERVER\_PORT> -Dobrh.db.jndi=<CMNCORE\_JNDI>

-Dcmc-obrh-services.oic.oauth.scope=<OIC\_OAUTH\_SCOPE>
-Dcmc-obrh-services.oic.secretStore.url=<OIC\_SECRET\_STORE\_URL>
-Dcmc-obrh-services.oic.idcs.url=<OIC\_IDCS\_URL>
-Dcmc-obrh-services.audit.retention.days=<AUDIT\_RETENTION\_POLICY\_DAYS>
-Dcmc-obrh-services.audit.retention.archival=<AUDIT\_RETENTION\_POLICY\_APPROACH>
(Y for archiving and N for purging)

In order to receive routing failure mail notification via plato-alerts-management-service, then set the below Property to true, (Default value is false) -Dobrh.alerts.enabled=<ALERTS\_ENABLED>

In order to change the behavior of auditing, then set the below property from predefined values (DEFAULT / KAFKA / LOG / OFF), (Default value is DEFAULT) -Dobrh.audit.type=<AUDIT\_TYPE>

**NOTE:** For KAFKA option, cmc-obrh-kafka-consumer service needs to be deployed.

In order to overwrite the customization that is not part of configuration json, -Dobrh.import.overwrite=<IMPORT\_OVERWRITE> (Default value is false)

In order to use Custom Keystore and Truststore for HTTPS scheme,

-Dobrh.keystore.password.encoded=<IS\_PASSWORD\_ENCODED> (true, if password is base 64 encoded)

-Dobrh.truststore.path=<TRUSTSTORE\_PATH>

-Dobrh.truststore.password=<TRUSTSTORE\_PASSWORD>

-Dobrh.usekeystore=<USE\_KEYSTORE> (true, if keystore is required along with truststore)

-Dobrh.keystore.path=<KEYSTORE\_PATH>

-Dobrh.keystore.password=<KEYSTORE\_PASSWORD>

-Dobrh.keystore.alias=<KEYSTORE\_ALIAS>

-Dobrh.keystore.aliaspassword=<KEYSTORE\_ALIAS\_PASSWORD>

-Dobrh.ssl.protocol=<SSL\_PROTOCOL> (Default value is TLS)

In order to do tomcat deployment,

-Dobrh.server.isJavaEE=false (mandatory)

-Dobrh.taskexecutor.corepoolsize=<CORE\_POOLSIZE> (default is 50) (optional)

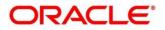

-Dobrh.taskexecutor.maxpoolsize=<MAX\_POOLSIZE> (default is 50) (optional) -Dobrh.taskexecutor.queuecapacity=<QUEUE\_CAPACITY> (default is 100) (optional)

In order to set Proxy settings for HTTPS,

-Dhttps.proxyHost=<PROXY\_HOST\_NAME>

-Dhttps.proxyPort=<PROXY\_PORT>

-Dhttps.nonProxyHosts=<NON\_PROXY\_HOST\_LIST>

-Dhttp.nonProxyHosts=<NON\_PROXY\_HOST\_LIST>

**NOTE:** As per the Java Networking documentation, HTTPS protocol handler will use the same as the http handler (i.e. http.nonProxyHosts).

But in case of Weblogic, http.nonProxyHosts will not work for some reason.

So, use https non proxy host argument (i.e. https.nonProxyHosts).

In order to set logger level,

- Dplato.service.logging.level=<LOG\_LEVEL>

In order to do SSL based SOAP provider calls and if RoutingHub is deployed on weblogic environment,

-DUseSunHttpHandler=true

#### Plato Core Managed Server

Oracle Banking Routing Hub is using Multipart for Import feature.

By default, spring supports max 1MB file size and 10MB request size for Multipart.

In order to import bigger files,

plato-api-gateway.multipart.max-file-size=<MAX\_FILE\_SIZE> (default is 1MB)

plato-api-gateway.multipart.max-request-size=<MAX\_REQUEST\_SIZE> (default is 10MB)

**NOTE:** -1 for no size constraint

Example:

plato-api-gateway.multipart.max-file-size=-1

plato-api-gateway.multipart.max-request-size=-1

#### CMC-OBRH-KAFKA-CONSUMER

-Dcmc-obrh-kafka-consumer.server.port=<SERVER\_PORT>

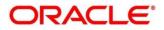

**NOTE:** This property will enforce WebLogic Server to use SUN SSL implementation (javax package) rather than the WebLogic one.